# Accessibilité des espaces publics urbains

*Outil d'évaluation ergonomique*

Certu

centre d'Études sur les réseaux, les transports, l'urbanisme et les constructions publiques 9, rue Juliette Récamier 69456 Lyon Cedex 06 téléphone: 04 72 74 58 00 télécopie: 04 72 74 59 00 www.certu.fr

## Avis aux lecteurs

La collection Rapports d'étude du Certu se compose de publications proposant des informations inédites, analysant et explorant de nouveaux champs d'investigation. Cependant l'évolution des idées est susceptible de remettre en cause le contenu de ces rapports.

Le Certu publie aussi les collections:

Dossiers: Ouvrages faisant le point sur un sujet précis assez limité, correspondant soit à une technique nouvelle, soit à un problème nouveau non traité dans la littérature courante. Le sujet de l'ouvrage s'adresse plutôt aux professionnels confirmés. Le Certu s'engage sur le contenu mais la nouveauté ou la difficulté des sujets concernés implique un certain droit à l'erreur.

Références: Cette collection comporte les guides techniques, les ouvrages méthodologiques et les autres ouvrages qui, sur un champ donné assez vaste, présentent de manière pédagogique ce que le professionnel courant doit savoir. Le Certu s'engage sur le contenu.

Débats : Publications recueillant des contributions d'experts d'origines diverses, autour d'un thème spécifique. Les contributions présentées n'engagent que leurs auteurs.

Catalogue des publications disponible sur : http//www.certu.fr

#### **NOTICE ANALYTIQUE**

#### **Organisme commanditaire : CERTU**

#### **Titre :**

#### **Accessibilité des espaces publics urbains**

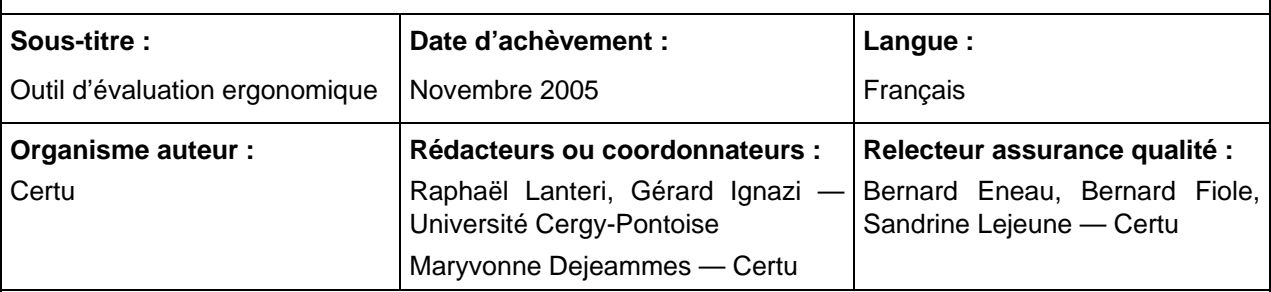

#### **Résumé :**

Les trois registres de l'accessibilité de la ville — physique (aux personnes à mobilité réduite), géographique et sociale — renvoient à trois domaines différents et impliquent des cultures professionnelles bien différentes. Le principal trait commun à ces registres est constitué par l'effort à accomplir pour atteindre le but que l'on se donne : chaque tâche prend du temps ; elle a un coût monétaire ; elle nécessite une dépense d'énergie personnelle ou technique ; elle suscite l'incertitude ou l'inquiétude. Si l'approche ergonomique, généralement utilisée à propos de postes de travail ou de machines, a paru transposable, c'est aussi parce que l'accessibilité requiert des aménagements et des outils techniques.

Elle a ainsi fait l'objet d'une étude de faisabilité expérimentée sur trois sites d'espaces publics différenciés où la tâche à accomplir consiste à se mouvoir à l'aide de leurs aménagements, constituant l'outil de l'accessibilité aux ressources urbaines. L'étude a montré que la typologie des tâches et leurs notations permettent d'identifier, à titre d'exemples, les points sur lesquels les efforts de conception ou de correction en termes d'accessibilité seraient à réaliser.

L'objet de ce document est de présenter l'outil informatique élaboré sous base Access, pour constituer une base de données d'observations et de qualification de l'activité des usagers dans un espace public choisi, selon cette démarche ergonomique. Le recueil de données sur le terrain est structuré en travail physique, charge mentale et psychologie relationnelle. Le logiciel permet ensuite de produire systématiquement les profils ergonomiques. De plus afin de disposer d'une appréciation globale d'un cheminement ou d'un poste d'activité, on peut calculer des valeurs moyennes sur les diverses catégories « Conception du poste d'activité ».

L'outil d'évaluation est disponible sur un Cd-rom. Il inclut un manuel d'utilisation pour la mise en œuvre de l'outil, la formation des observateurs et l'exploitation de la base de données.

#### **Remarques complémentaires éventuelles :**

Le Cd-rom peut être fourni à tout gestionnaire d'espace ou de bâtiment public qui souhaiterait évaluer la qualité de la mobilité des usagers dans son domaine.

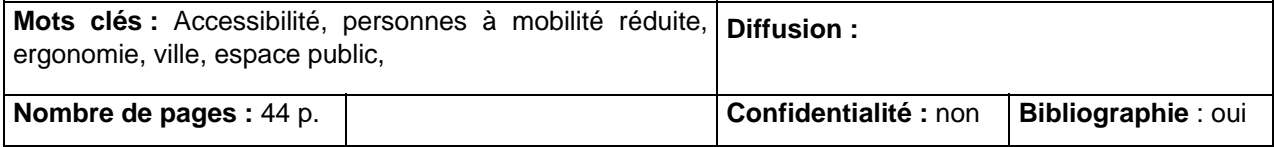

#### **Remerciements**

Ce document s'appuie sur l'étude confiée par le Certu à l'université de Cergy-Pontoise, Laboratoire Mobilités, Réseaux, Territoires, Environnements.

Le pilotage a été assuré par Maryvonne Dejeammes et Bernard Fiole, pour le Certu.

Ils tiennent à remercier :

au Laboratoire MRTE,

le P<sup>r</sup> Francis Beaucire et le D<sup>r</sup> Gérard Ignazi qui ont initié la démarche et encadré le travail,

Raphaël Lanteri et Marie-Michelle Libilbehety qui ont fourni le cœur de la matière,

et au CETE Nord-Picardie, Marc Bruant qui a suivi tout particulièrement la réalisation du logiciel et de son manuel d'utilisation.

# **Sommaire**

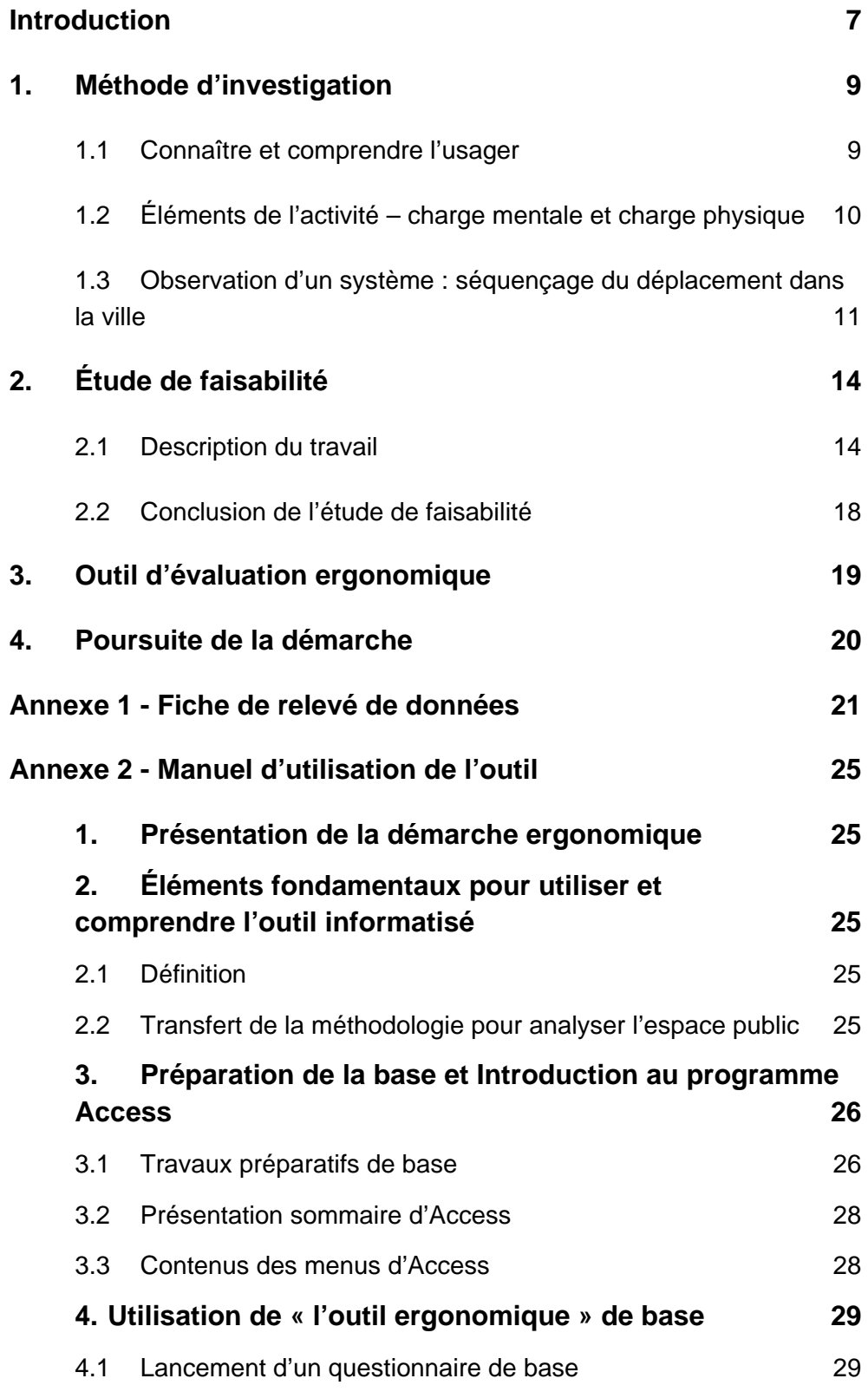

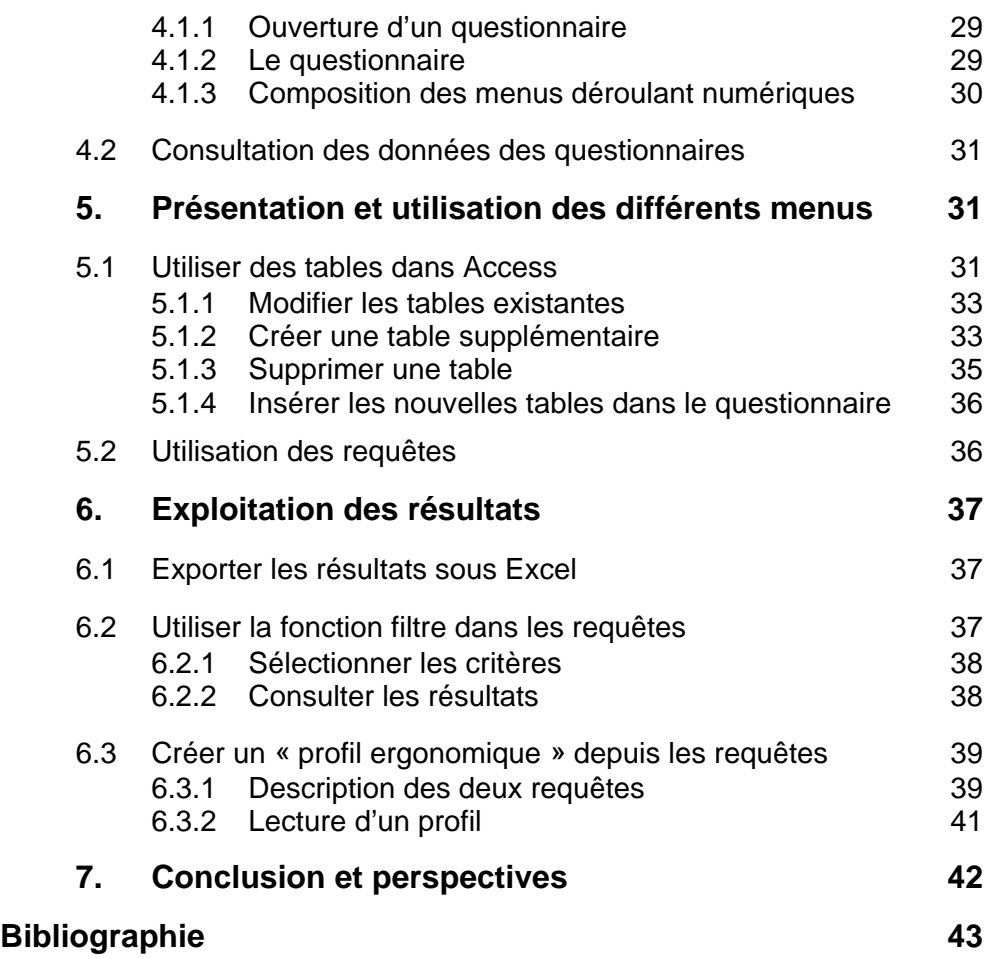

# <span id="page-6-0"></span>**Introduction**

La notion d'accessibilité, tout comme celle de mobilité d'ailleurs, recouvre de multiples acceptions. Elle désigne bien sûr la condition *d'accès physique* à des véhicules ou à des équipements, à des bâtiments destinés au travail ou à l'habitation, ou encore à des activités, pour des personnes dont la mobilité est considérée comme réduite par rapport à un standard relevant de la convention. Les outils de l'accessibilité sont la plupart du temps des aménagements techniques.

Mais elle désigne aussi les conditions *d'accès à un territoire*, c'est-à-dire à des ressources comme le travail, les services ou les commerces, caractérisés par leur localisation géographique par rapport aux populations qui veulent s'y rendre. Dans ce cas, les outils qui permettent d'accéder aux ressources sont des réseaux d'infrastructures de communication telles que les routes, les voies ferrées, les voies d'eau ou les lignes aériennes, mais aussi les réseaux de télécommunications.

Enfin, l'accessibilité désigne, dans un autre ordre d'idée, la capacité d'une population à profiter d'un bien ou d'un service, c'est-à-dire de pouvoir préalablement l'acquérir, dans le cas d'un bien, ou de pouvoir acquitter le coût d'usage dans le cas d'un service comme l'éducation ou la santé par exemple. L'acquisition ou l'acquittement ne relèvent d'ailleurs pas seulement de la question financière ; ils impliquent également une dimension culturelle (y compris linguistique). Les outils de *l'accessibilité sociale* relèvent des politiques publiques à travers la fiscalité, la tarification ou la subvention.

Ces trois registres d'interprétation de la même notion d'accessibilité, ont été précisés dans le « Concept Ville accessible à tous »<sup>[1](#page-6-1)</sup>. Ils renvoient à des domaines bien différents et impliquent des cultures professionnelles également différentes, c'est-à-dire des façons de problématiser l'accessibilité et des savoir-faire pratiques qui ont généralement peu de chances de se confronter les uns aux autres, tant sur le terrain des réalisations que d'un point de vue plus théorique.

On est pourtant placé devant un ensemble de traits communs aux trois registres de la notion d'accessibilité. Le principal trait commun est constitué par l'effort à accomplir pour atteindre le but que l'on se donne. La mesure de l'effort utilise des méthodes évidemment différentes, mais les unités elles-mêmes sont finalement assez semblables, voire communes : chaque tâche nécessite une dépense d'énergie personnelle ou technique ; elle a un coût monétaire ; elle prend du temps ; elle suscite l'incertitude ou l'inquiétude quant à la possibilité d'un échec dans son accomplissement, ce que l'on peut traduire par le stress. On peut donc rapporter le but à atteindre à ce que l'on considère ici comme un investissement.

 $\overline{a}$ 

<span id="page-6-1"></span> $1$  Concept Ville accessible à tous. (2002) Document Certu téléchargeable sur le site [www.certu.fr](http://www.certu.fr/), rubrique Ville accessible à tous.

Cette façon d'envisager une mesure commune de l'accessibilité rapproche de l'ergonomie : la tâche à accomplir est constituée par la démarche que nécessite le but à atteindre, le terme de démarche pouvant être entendu dans son sens propre comme dans son sens figuré. Si l'approche ergonomique, généralement utilisée à propos de postes de travail ou de machines, paraît ici transposable, c'est aussi parce que l'accessibilité requiert des aménagements et des outils techniques, c'est-à-dire des dispositifs, ou encore des dispositions d'ordre réglementaire ou financier, que l'on peut assimiler à des machines, techniques ou virtuelles. Ces dernières ont pour but de faciliter l'accès aux ressources visées, en réduisant les contraintes qui impliquent le déploiement d'un l'effort.

Dans le champ de l'accessibilité, l'une de ces « machines » est constituée par l'espace public. Mais à la différence des outils généralement visés par l'approche ergonomique, l'espace public est un outil « universel » mais simultanément au service d'usagers à la fois divers et nombreux : il leur sert à atteindre des buts divers, comme le déplacement, le stationnement, la rencontre, l'évitement, l'intégration, l'exhibition, etc.

Certes, l'aménagement de l'espace public a pour but, depuis longtemps, de faciliter la tâche de ses usagers. Mais il a procédé le plus souvent d'un compartimentage spatial et thématique. Et encore plus souvent depuis le XX<sup>e</sup> siècle, il a été asservi à un usage dominant, celui de l'automobile, qui a fortement influencé toute son organisation.

Pragmatiquement, l'approche développée par l'université de Cergy-Pontoise avec le Certu, consiste simplement à appliquer la méthode d'investigation de l'ergonomie à l'espace public lorsque son utilisateur est un piéton. Le but à atteindre est un lieu de la ville, caractérisé par une fonction précise dans la vie du citadin, et la tâche à accomplir consiste à se mouvoir à l'aide des aménagements de l'espace public, considéré comme l'outil de l'accessibilité aux ressources urbaines.

# <span id="page-8-0"></span>**1. Méthode d'investigation**

Comme dans la démarche ergonomique des situations de travail, les usagers de la ville peuvent être considérés comme des opérateurs en activité professionnelle dans le système sociotechnique qu'est l'espace public.

# **1.1 Connaître et comprendre l'usager**

Les objectifs des usagers sont définis en termes de *tâches,* comme par exemple atteindre un lieu de services, de commerces, de loisirs… Les *activités* déployées pour accomplir ces *tâches* désignent l'ensemble des variations de comportements, physiologiques et psychologiques, qui sont modifiés selon la *charge de travail*, au cours de l'ensemble des fonctions « usagers » que nous nommons *Information, Phase intermédiaire et Mobilité*.

> Information **Fonctions Usager** Phase intermédiaire Mobilité

Les *moyens* disponibles pour accomplir ces *tâches* peuvent être déclinés en termes de : *Environnement de Travail, Supports d'information ou Circulations*. Les *conditions d'environnement* désignent le déroulement du temps, les horaires, les qualités spatiales et les ambiances physiques lumineuses, thermiques, acoustiques et olfactives.

Ainsi, pour effectuer leurs tâches les usagers disposent d'un *outil de travail* complexe : l'espace public. Celui-ci doit donc être idéalement conçu en fonction des contraintes physiologiques, psychologiques et plus généralement ergonomiques, caractéristiques de tous les types de populations.

> Environnement général **Moyens disponibles** Supports d'information **Circulations**

L'approche ergonomique vise donc à établir un classement des espaces selon les *conditions d'environnement* **et** *moyens* disponibles en regard des possibles *activités* des différents types d'usagers au cours d'une journée ou d'un déplacement. L'approche ergonomique doit permettre d'interpréter et de donner une signification et une explication aux actions observées pour mieux concevoir ou corriger l'environnement en adéquation avec les opinions des acteurs.

L'étude de l'activité doit également prendre en compte les interactions, entre les conditions de l'environnement et les activités de l'usager, pouvant influencer la charge de travail de celui-ci. Cette charge de travail peut, ellemême, être supportée de façon variable selon les individus.

<span id="page-9-0"></span>De plus, l'usager est caractérisé par des *variabilités interindividuelles* (qui conduisent à faire des classes d'âge, de taille, de niveau culturel…) et par des *variabilités intra-individuelles* (chacun évolue au cours du temps).

L'évolution des mentalités et des connaissances est telle que désormais les espaces publics doivent satisfaire aux attentes du « plus grand nombre » et non à la « moyenne » ou toute autre normalisation statistique. Il s'agit dès lors de trouver des compromis entre impératifs ergonomiques et contraintes économiques.

## **1.2 Éléments de l'activité – charge mentale et charge physique**

Le *travail mental* régule toute activité physique : prévoyance, organisation, gestion des mouvements et de l'activité physique, prise et traitement des informations. Le processus de « traitement de l'information » induit une perception qui donne un sens et conduit à une prise de décision, consciente ou non.

En fait, l'environnement des espaces urbains produit des « signaux » auxquels l'individu qui les perçoit donne sens. De cette interprétation, il décide d'une action qui modifiera, ou non, son comportement et l'état ou l'élément du système dans lequel il évolue.

Ainsi il importe que les « signaux » auxquels l'individu donne sens, ne soient pas ambigus et qu'ils lui permettent de prendre des décisions appropriées. De façon systématique, le « traitement de l'information » procède suivant les trois phases :

- **Identification :** signal visuel d'avertissement, intelligibilité en tout lieu de l'espace public ;
- **Interprétation :** possibilité ou non de franchir des espaces de circulation des véhicules ;
- **Décision :** se déplacer et traverser la voie.

**Identification Travail mental** Interprétation Décision

S'appuyant sur des bases de physiologie, l'ergonomie développe des règles d'économie du *travail physique* et des critères d'évaluation de la charge physique. La variabilité interindividuelle des capacités doit être également prise en compte.

Un certain nombre d'éléments sont à considérer dans l'évaluation de la dépense énergétique investie par des individus dans l'usage d'un espace public :

• **Intensité de l'activité musculaire** liée aux déplacements et actions divers imposés par les différents trajets ou parcours, état physique et psychologique de l'usager tels que l'âge, la taille, la fatigue, le handicap…

<span id="page-10-0"></span>• **Durée de la dépense énergétique** qui s'ajoute aux dépenses physiques et mentales investies dans la journée d'activité.

Intensité d'activité musculaire

**Travail physique** 

Durée de dépense énergétique

Les éléments de l'environnement qui agissent sur la charge physique sont :

- **L'architecture** : trajets, gabarits des couloirs, des trottoirs et escaliers, ouvertures et fermetures des portes…
- **Les charges** : port d'un bagage ou d'un sac, manipulation de poussette, matériel d'équipement urbain ;
- **Les ambiances physiques** : lumineuse, thermique, acoustique (sonore et vibratoire) et olfactive humaine (la foule et la concentration des « autres ») ;
- **Le temporel** : interaction entre contraintes horaires et rythmes biologiques ;
- **Les éléments psychologiques** : stress, contraintes temporelles…

À partir de ces contraintes, il est possible d'évaluer des critères qualitatifs et quantitatifs de *pénibilité* de la charge de travail physique qu'impose l'ensemble des fonctions information, mobilité et phases intermédiaires des espaces publics.

L'allégement de la *charge physique* consiste à faciliter les flux de circulation, à réduire les distances à parcourir entre les espaces (extérieur extérieur), à améliorer les ambiances physiques et notamment acoustiques, thermiques, visuelles, à tenir compte des rythmes des enfants et des adultes et à économiser du temps.

Parallèlement, l'allégement de la *charge mentale* concerne les supports d'information visuelle (affichage, repérage spatial) et d'information sonore (sonnerie, informations intelligibles) afin de limiter le stress provoqué par des situations ambiguës, c'est-à-dire difficilement interprétables.

L'ajustement des compromis à trouver entre toutes les contraintes humaines, opérationnelles et économiques — nécessite de raisonner en terme d'*ergonomie de conception* afin d'éviter les actions différées d'*ergonomie de correction*, conséquences des insuffisances au niveau des cahiers des charges des projets d'urbanisme et d'architecture.

## **1.3 Observation d'un système : séquençage du déplacement dans la ville**

L'évaluation de la qualité ergonomique d'un cheminement dans la ville<sup>[2](#page-10-1)</sup> consiste à identifier des séquences de tâches et d'activités, dont la qualité de réalisation sera évaluée et notée, en référence aux contraintes ergonomiques.

<span id="page-10-1"></span> $2$  Cette démarche a été appliquée antérieurement aux systèmes de transports urbains par l'équipe de l'université de Cergy-Pontoise (Ignazi et al., 2000). La méthode et l'outil développés ici seraient également applicables au cadre bâti.

La réalisation d'un parcours « type » au sein de la ville permet d'effectuer une première décomposition de la programmation « type » d'un espace urbain.

En considérant un point d'origine (le domicile ou un pôle d'échange d'un transport public par exemple) et des points de destination variés (services, commerces, loisirs…), il est possible d'identifier une série de lieux où peuvent être effectuées différentes fonctions élémentaires, conduisant les usagers à réaliser diverses *activités*. Pour effectuer le « séquençage » des espaces de mobilité, on réalise une observation du « système » dans la perspective d'identifier l'ensemble des *fonctions* des espaces et des *activités* réalisées par l'usager, au cours de l'ensemble de son parcours comme le montre la figure 1.

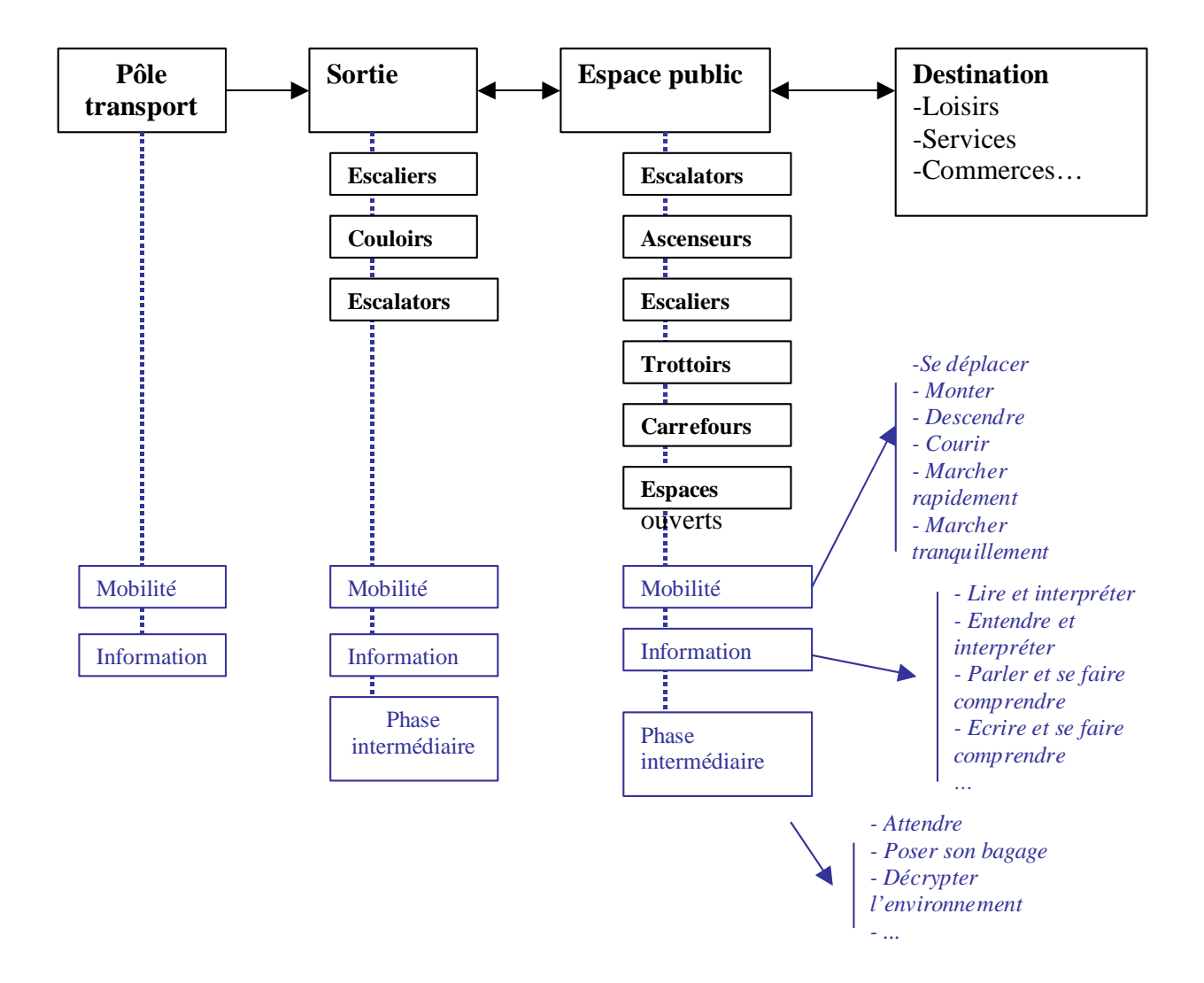

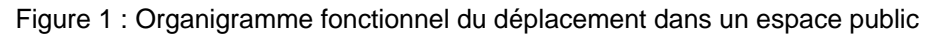

Il apparaît nécessaire d'organiser ces informations pour en dégager des *activités* précises qui devront être évaluées. La fiche d'observation des *activités* identifiées comporte un ensemble de critères qui feront l'objet d'une notation chiffrée.

#### *En conséquence, deux concepts importants doivent êtres soulignés, tant au niveau des sujets observés, qu'à celui des observateurs et des observations.*

- **Les sujets** : il ne s'agit pas ici de se préoccuper d'échantillons ou de populations statistiques. Quelques dizaines de citadins, d'âges et de caractéristiques diverses, sont observés au travers du déroulement de leur trajet ou de leur passage sur une tâche spécifique ;
- **Les observateurs et les notations** : une situation donnée est, en général, observée par deux « experts » (trois de préférence).

L'ensemble des observations terrains étant réalisé, c'est en « différé » qu'une séance commune d'évaluation et de notation est menée en commun. Une note de qualité ergonomique devient donc définitive, après discussion puis consensus entre les observateurs, sur la valeur qu'il convient de retenir pour l'appréciation des différentes situations.

Le modèle de fiche d'observation et de notation est donné en annexe.

Les résultats recueillis permettront à terme, d'identifier les problèmes de mobilité dans les espaces urbains utilisés ponctuellement ou quotidiennement par les usagers de la ville.

L'observation et les notations sont organisées par :

- **domaine (ou lieu général),**
- sous-domaine (lieu précis),
- poste d'activités,
- tâche effectuée dans le poste d'activité.

Les postes d'activités et tâches effectuées sont identifiés en phase préalable par une observation de l'environnement du sous-domaine analysé et en fonction des objectifs potentiels des usagers.

À l'issue des notations des usagers observés dans leurs activités, il est possible d'établir un profil ergonomique de chaque tâche, à partir des notes moyennes relevées pour les différentes rubriques de contraintes ergonomiques.

# <span id="page-13-0"></span>**2. Étude de faisabilité**

La méthode d'évaluation à partir de l'approche ergonomique a fait l'objet d'une application à trois sites afin d'en vérifier l'intérêt scientifique et la faisabilité pratique. Ces sites ont été choisis pour leurs caractères diversifiés d'urbanisme et de populations concernées par les activités qu'ils offrent :

- Deux établissements publics de la ville nouvelle de Cergy à partir du centre d'échange multimodal Cergy-Préfecture : la Caisse Nationale d'Assurance Vieillesse (CNAV) et l'Établissement Public d'Aménagement (EPA) ;
- Deux établissements publics à partir de la gare de Cergy-le Haut : l'Hôtel des impôts de Cergy-Pontoise, la Halte-Garderie du Hazay ;
- L'Hôtel de ville d'Enghien les Bains, ville traditionnelle, à partir de la gare routière.

# **2.1 Description du travail**

Le travail réalisé a permis d'avoir une première approche pour « décrypter l'usage de la ville ». L'outil ergonomique affine les observations et permet entre autres, de mieux comprendre les difficultés que rencontrent les usagers au cours de leur mobilité.

La typologie des tâches et des notations permet d'identifier les points sur lesquels les efforts de conception ou de correction en termes d'ergonomie seraient à réaliser.

La méthodologie de travail implique un choix préalable de certaines catégories d'usagers en fonction des lieux de destination bien spécifiques. Ainsi, les usagers d'une caisse de retraite représentent une population d'âge différente de celle des demandeurs de permis de séjour ou de carte d'immatriculation de véhicules à la préfecture de Police.

Les capacités de mobilité physique et de décryptage de l'environnement en terme « d'information » se révéleront de ce fait différentes entre les populations d'usagers de la ville.

À titre d'exemple, la grille en figure 2 identifie des « codes » liés aux activités des usagers dans l'espace urbain sur des tâches particulières. Ainsi à titre d'exemple, le code L5-F2-P10-A5 correspond à « un usager qui parle à des personnels de la mairie de Cergy ».

## Figure 2 : Exemple de décomposition des activités des usagers d'un espace urbain Aire de Cergy-Préfecture

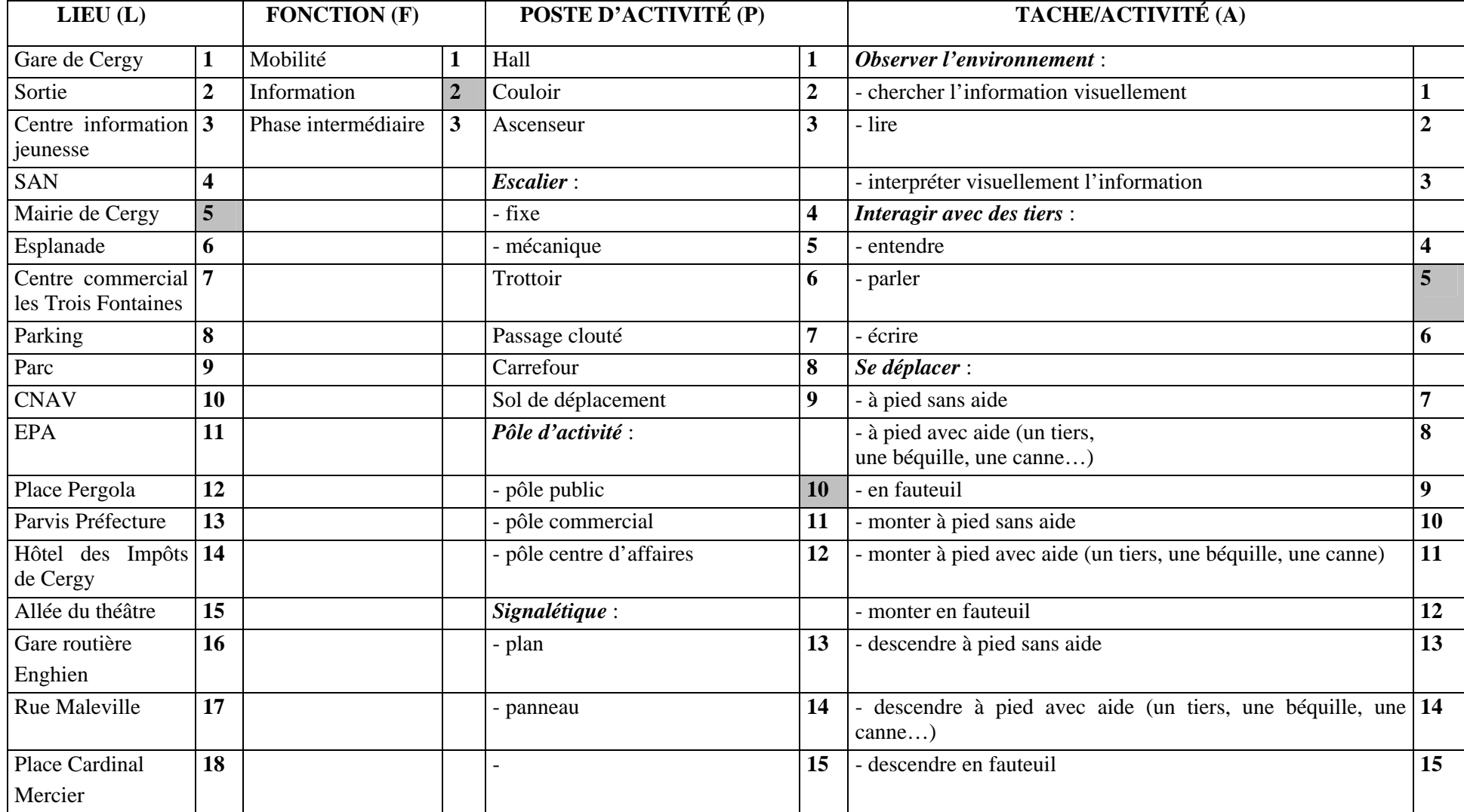

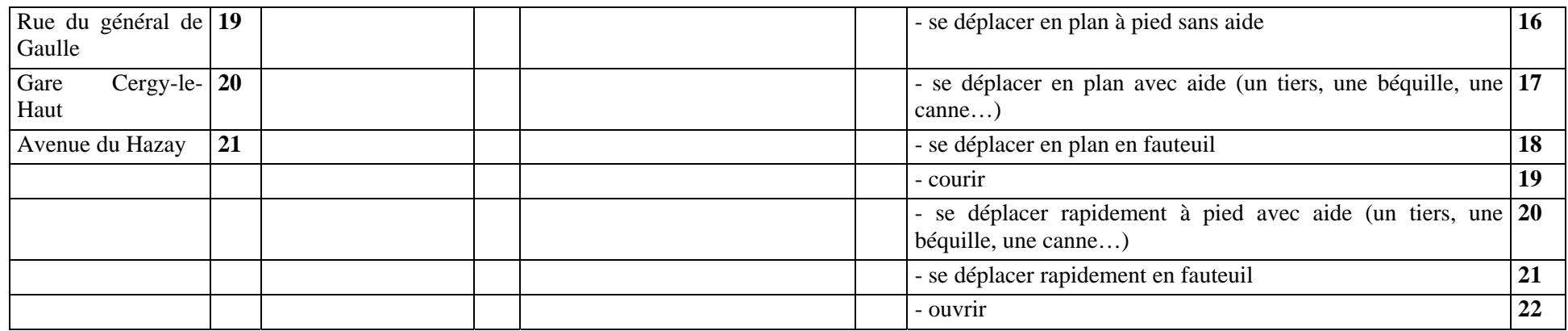

SAN = Syndicat d'Agglomération Nouvelle

CNAV = Caisse Nationale d'Assurance Vieillesse

EPA = Établissement Public d'Aménagement

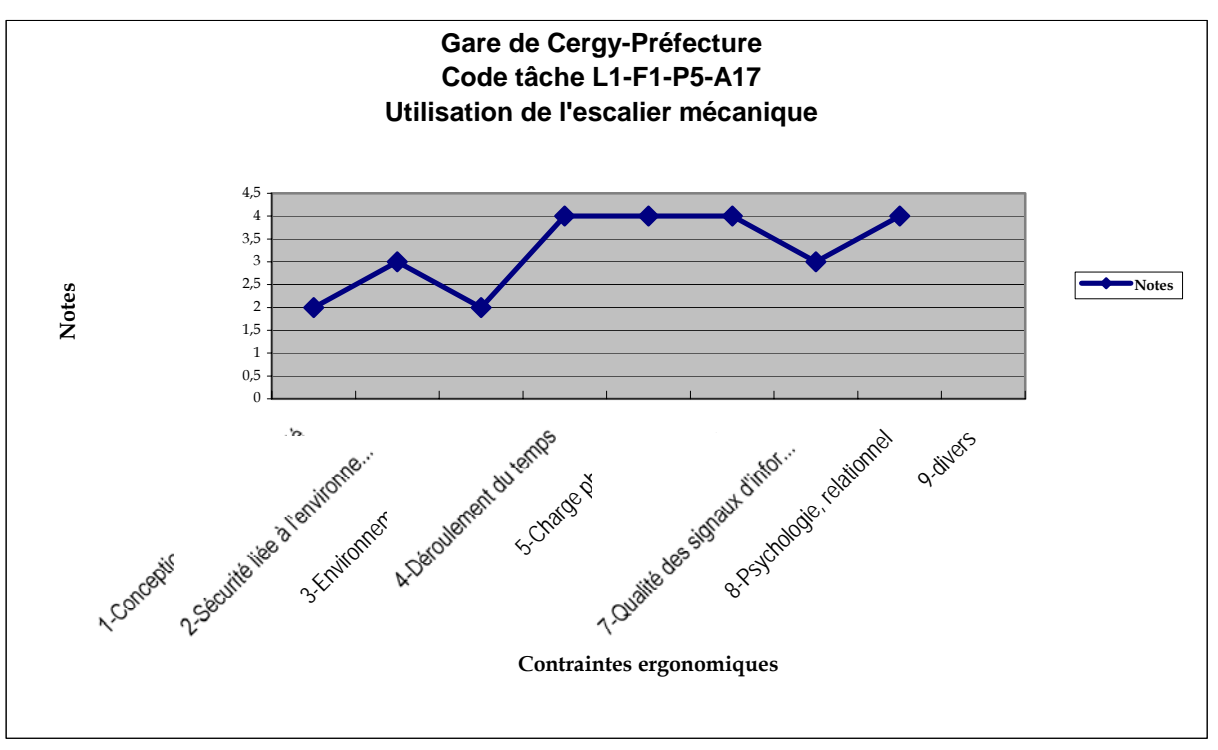

Le profil de la figure 3 montre par exemple l'utilisation de l'escalier mécanique situé sur l'un des parcours.

Figure 3 : exemple de profil ergonomique de l'utilisation d'un escalier mécanique

L'observation et l'analyse de chacun des trois sites se résument dans les résultats suivants :

- Le cas le plus intéressant était sans aucun doute la position de la CNAV, située dans un espace consacré à des déplacements de personnes actives et donc d'une mobilité différente des usagers observés. Le trajet « officiel » était le passage obligé dans différents espaces (pôle commercial, pôle d'affaire) qui ne s'articulaient pas entre eux (absence totale de signalétique). La grille de codification et de suivi a analysé plus précisément les contraintes de la mobilité en décomposant puis en notant des tâches habituelles sélectionnées au cours de nos observations. Il apparaît que les « seniors » qui ne connaissaient pas le lieu étaient perdus car le passage dans différents pôles et l'absence de signalétique ne permettaient pas un accès « normal » à la CNAV ;
- Le deuxième trajet est le dernier quartier crée en 1995 dans la ville de Cergy. Il devait répondre aux erreurs de conception, notamment en ce qui concerne l'accessibilité de tous types de personnes, des anciens quartiers de la ville de Cergy. Les informations des seuils de la gare sont plus visibles et lisibles notamment pour s'orienter vers les services publics. Il y a en effet la présence de plans qui aident à mieux localiser les services. Cependant des problèmes de

<span id="page-17-0"></span>mobilité existent notamment par le passage des usagers vers la gare routière, excentrée par rapport à la gare SNCF.

Le déroulement des tâches d'activité des personnes observées montre que de nombreux obstacles gênent le bon déroulement de certaines tâches, notamment pour les mères et leur landau (étroitesse des trottoirs). Malgré des améliorations notables, la mobilité des usagers reste difficile ;

• Enfin, le dernier trajet de la ville que nous avons nommée « ancienne » a été paradoxalement le trajet le moins compliqué pour les usagers. En effet, malgré la présence de nombreux travaux, les usagers ont été correctement orientés dans la ville par la présence de plans indiquant les principaux services de la ville et par des infrastructures adaptées à différents types de mobilité.

Cependant, l'investissement utilisé pour la correction des anciens aménagements a été une réussite car la ville d'Enghien-les-bains jouit de ressources importantes (notamment le Casino). Ainsi, la mairie a préféré des opérations localisées pour permettre une meilleure accessibilité aux principaux services d'une ville. Les trottoirs sont larges, certaines routes ont été limitées à un seul flux de véhicules dans le but de favoriser la mobilité des usagers. D'ailleurs, les profils obtenus montrent que la mobilité reste satisfaisante dans son ensemble.

Ainsi, les trois premiers trajets de Cergy-Préfecture ont révélé d'importantes contraintes de mobilité pour les usagers.

L'ensemble des trajets partait toujours d'un pôle, en l'occurrence la gare de Cergy-Préfecture. L'intérêt de ces suivis était que les usagers partaient d'un même lieu. Nous pouvions par la suite comparer et mesurer l'accessibilité des usagers vers différents espaces de la ville. La gare reste un lieu de transition qui doit permettre une bonne intégration dans les autres lieux de la ville. Cependant, les seuils de gare restent « enfermés » dans de l'information transport et orientent difficilement l'usager vers les services de la ville.

# **2.2 Conclusion de l'étude de faisabilité**

Les observations ont montré les principales difficultés des usagers à se déplacer dans un environnement urbain conçu essentiellement pour des jeunes personnes de taille moyenne. Ainsi les usagers les plus pénalisés étaient — et sont — les personnes dites à mobilité réduite.

Le choix de trois sites différents a permis de faire une comparaison sur la qualité de la mobilité des usagers de la ville contemporaine et ancienne. Le choix d'utiliser l'ergonomie comme outil complémentaire a affiné nos observations (découpage et l'analyse des tâches effectuées habituellement ou ponctuellement par les usagers). Ainsi ce travail permet de mettre en place une méthodologie par la création d'un outil ergonomique de base accessible à tous et qui évaluerait, à travers un certain nombre d'exemples, la qualité de la mobilité des usagers d'un espace public urbain.

<span id="page-18-0"></span>Par conséquent, le travail réalisé a permis d'avoir une première approche pour « décrypter l'usage de la ville ». L'outil ergonomique affine nos observations et permet entre autres de mieux comprendre les difficultés que rencontrent les usagers au cours de leur mobilité. La typologie des tâches et des notations permet d'identifier, à titre d'exemples, les points sur lesquels les efforts de conception ou de correction en termes d'ergonomie seraient à réaliser.

La recherche menée sur cette période n'avait pas de prétention d'exhaustivité. Les observations ont été délibérément limitées dans le temps et dans l'espace. Cette façon de procéder démontre néanmoins qu'il est possible, grâce à une démarche inspirée des méthodes employées dans le milieu industriel pour des études de poste de travail, ou dans des environnements urbains de transports publics, de compléter et d'enrichir les approches habituellement réalisées par les acteurs de la conception et de la gestion de la ville.

# **3. Outil d'évaluation ergonomique**

Dans l'optique d'une mise en œuvre par les bureaux d'études, publics ou privés, ou par les services techniques des villes, un outil informatique a été créé afin de constituer une base de données. Cet outil a été développé sous le logiciel Access de gestion de données de Microsoft.

La saisie des observations peut être faite sur des imprimés papiers ou directement sur un ordinateur portable ou PDA (assistant numérique personnel).

L'organisation de la base de données doit être préparée suivant la structure :

- domaine (ou lieu général) ;
- sous-domaine (lieu précis) ;
- poste d'activité ;
- tâche effectuée dans le poste d'activité.

Le logiciel permet ensuite de produire systématiquement les profils ergonomiques. De plus afin de disposer d'une appréciation globale d'un cheminement ou d'un poste d'activité, on peut calculer des valeurs moyennes sur les catégories « Conceptions du poste d'activité ».

Le manuel d'utilisation, fourni avec le logiciel sur CD Rom, est reproduit en annexe.

# <span id="page-19-0"></span>**4. Poursuite de la démarche**

La démarche ergonomique peut être appliquée à l'espace public urbain. Elle permet une évaluation qualitative et quantitative (notation) des tâches effectuées par les usagers au cours de leurs déplacements dans cet espace. Les responsables peuvent ainsi identifier les points sur lesquels des mesures de correction doivent être entreprises.

L'outil d'évaluation ergonomique comprend des grilles d'observation simple de l'environnement physique dans lequel se déplacent les usagerscitoyens. À ce stade de développement, il convient de tester concrètement l'outil d'évaluation sur des sites d'espaces publics. L'objectif de cette étape sera de :

- valider le transfert de la mise en œuvre à des équipes non spécialistes de l'approche ergonomique ;
- évaluer l'intérêt de cette approche et de ses enseignements pour les collectivités locales.

Les enseignements tirés de cet exercice et les réactions des responsables des services Aménagement des collectivités permettront de préciser les conditions favorables à l'utilisation de la démarche ergonomique, en particulier pour intégrer cet outil dans le corpus d'outils de diagnostic d'accessibilité de la ville à tous.

On peut aussi envisager que les responsables, architectes, designers et ingénieurs puissent tirer parti des enseignements de telles évaluations lors d'opérations nouvelles dès le stade de conception.

# <span id="page-20-0"></span>**Annexe 1 — Fiche de relevé de données**

# **Analyse d'un système de mobilité urbaine**

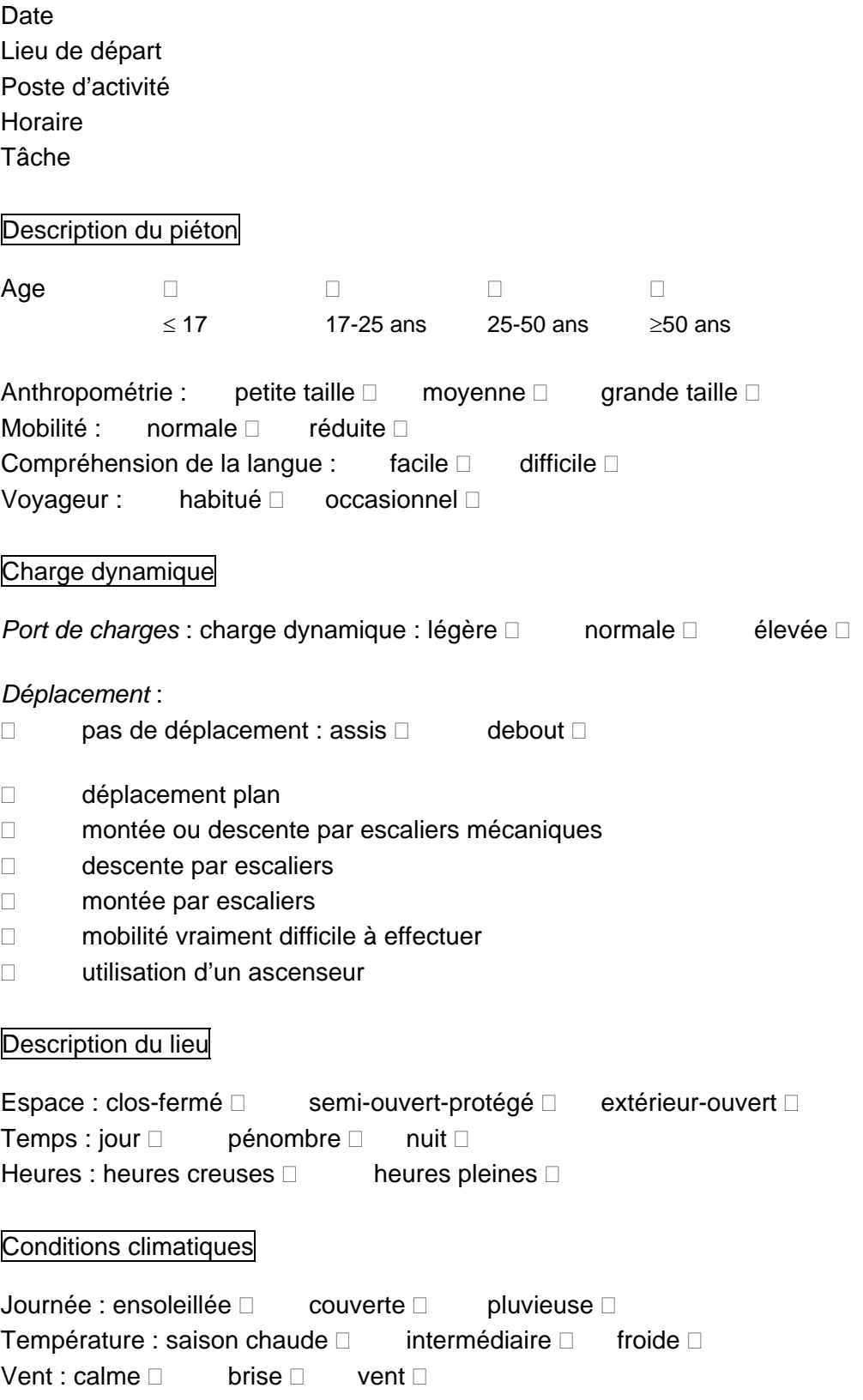

# **Analyse de la tâche**

# **1 - CONCEPTION DU POSTE D'ACTIVITÉ :**

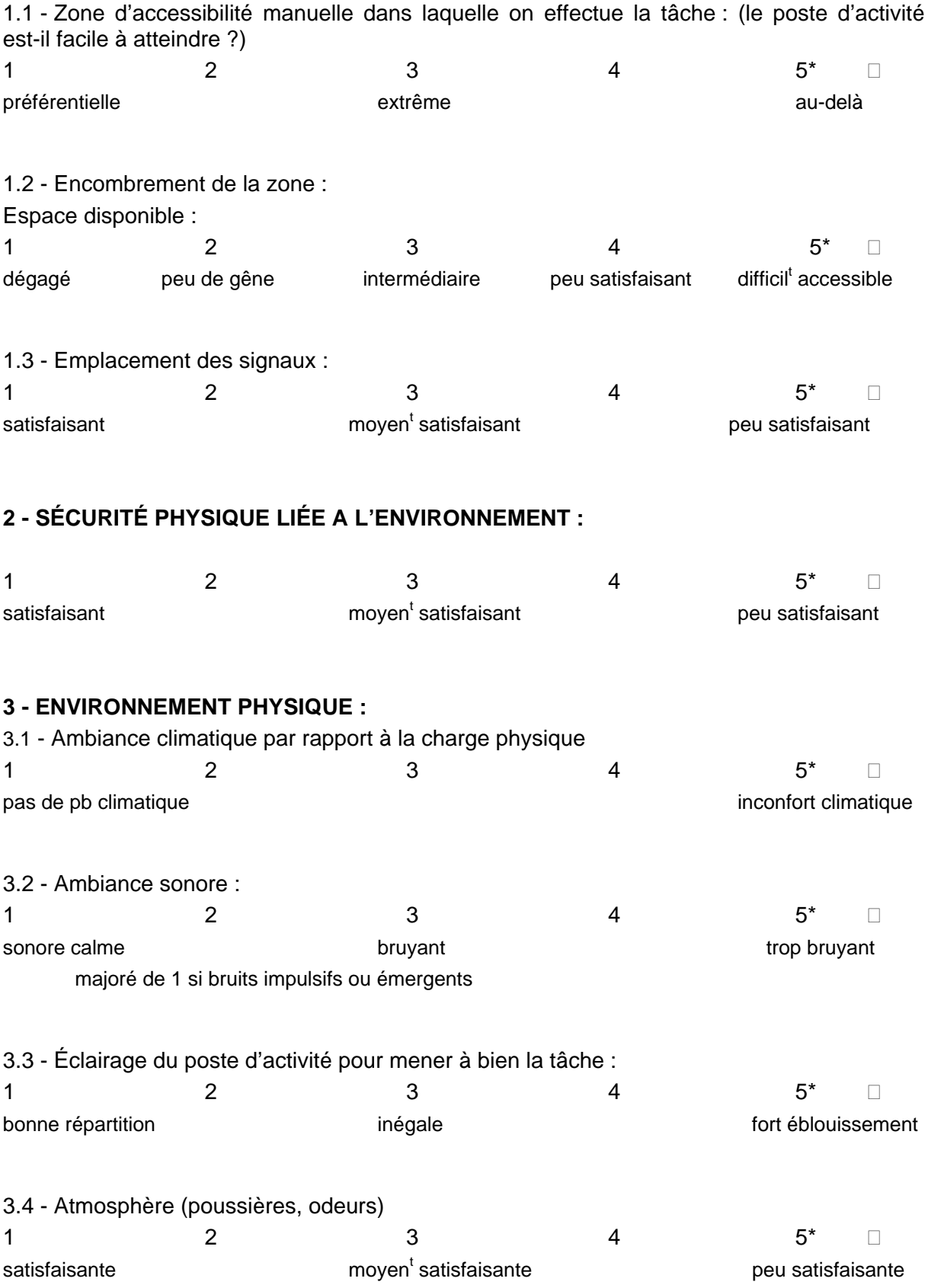

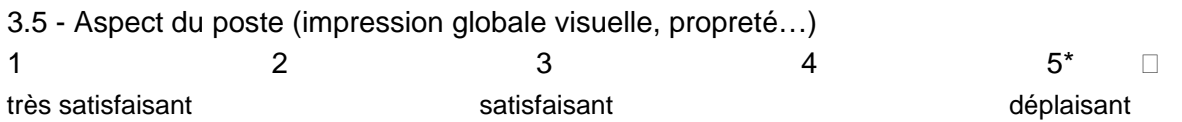

#### **4 - DÉROULEMENT DU TEMPS :**

Le temps nécessaire à la réalisation de la tâche est-il approprié par rapport à un individu normalement pressé ?

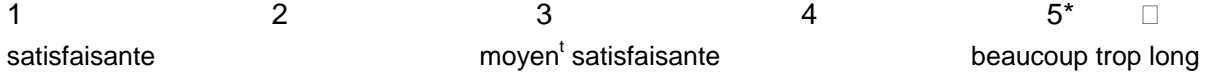

#### **5 - CHARGE PHYSIQUE :**

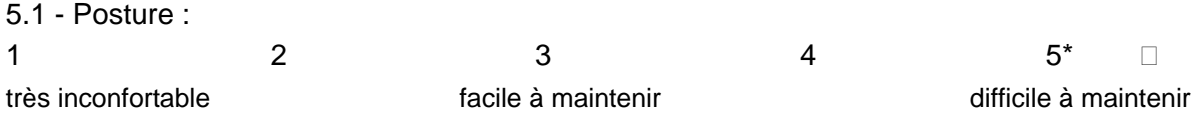

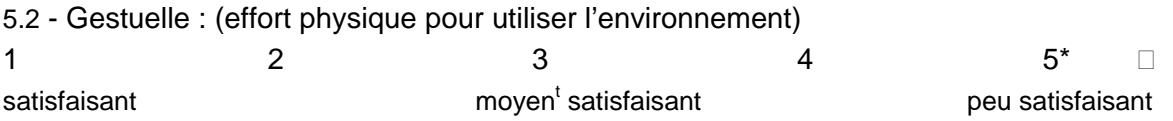

#### **6.- CHARGE MENTALE :**

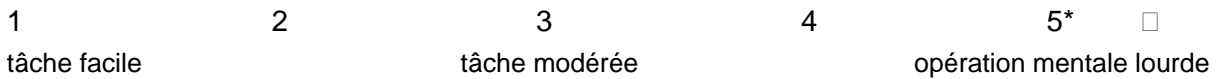

#### **7** - **QUALITÉ DES SIGNAUX D'INFORMATION :**

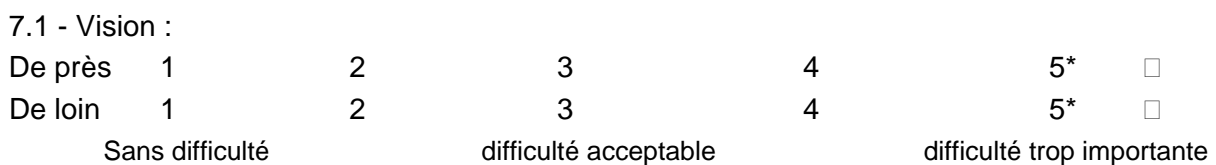

#### **8** - **PSYCHOLOGIE — RELATIONNEL :**

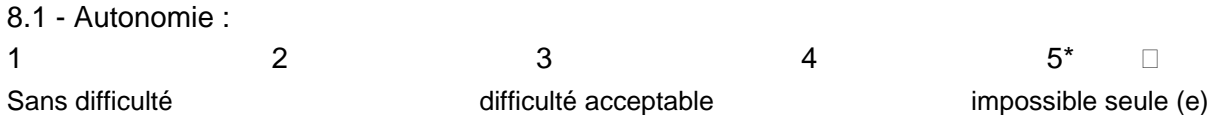

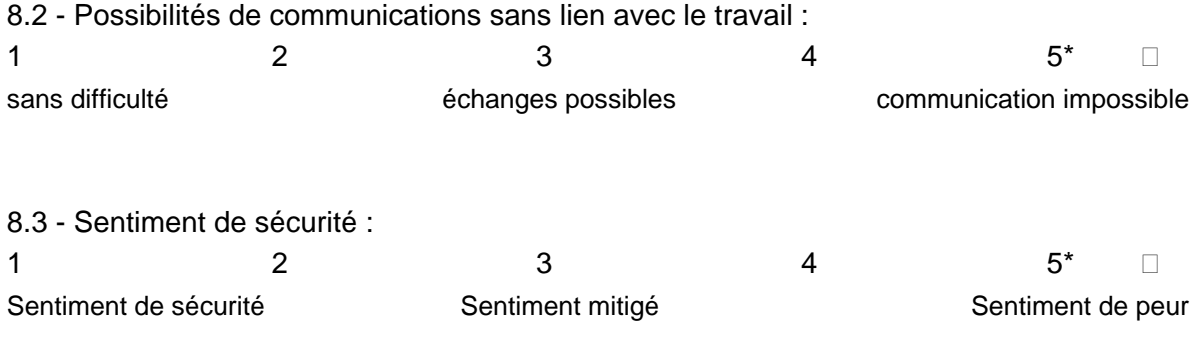

## **9 - DIVERS :**

# <span id="page-24-0"></span>**Annexe 2 — Manuel d'utilisation de l'outil**

# **1. Présentation de la démarche ergonomique**

Un espace public rassemble un ensemble de situations, en interaction dynamique, afin d'assurer la fonction principale d'information et de mobilité des voyageurs.

En considérant un point d'origine (une gare par exemple) et un point de destination (services), il est possible d'identifier une série de lieux où peuvent être accomplies différentes fonctions élémentaires, conduisant les voyageurs à réaliser diverses activités.

Pour effectuer *le « séquençage »* des espaces de mobilit*é*, nous avons réalisé une observation du « système » (c'est-à-dire l'interaction entre l'environnement et le citadin) dans la perspective d'identifier l'ensemble des fonctions des espaces et des activités réalisées par le voyageur, au cours de son parcours.

Les résultats recueillis permettront à terme, d'identifier les problèmes de mobilité et d'accessibilité rencontrés ponctuellement ou quotidiennement par les voyageurs.

# **2. Éléments fondamentaux pour utiliser et comprendre l'outil informatisé**

# **2.1 Définition**

Dans sa définition d'origine, l'ergonomie est une discipline scientifique qui étudie le fonctionnement de l'homme en activité professionnelle.

Par simplification on peut dire que l'ergonomie permet l'étude de la facilité et de la souplesse d'utilisation d'un système sociotechnique, de sa bonne adaptation aux objectifs recherchés, en tenant compte du bien-être de l'utilisateur.

## **2.2 Transfert de la méthodologie pour analyser l'espace public**

La démarche envisagée consiste à transférer une méthodologie d'observation et de quantification mise au point dans le domaine des processus industriels, à une situation nouvelle « d'environnement de l'espace public ».

Elle conduit à décomposer l'ensemble de l'activité « usage d'un système d'espace public » des usagers des transports publics, **en tâches,** comme cela se fait dans un contexte sociotechnique d'activité de travail.

<span id="page-25-0"></span>Elle consiste à :

- **raisonner**, pour décrire les conditions d'activité des usagers, sur une liste de tâches relativement élémentaires et non sur des « postes de travail » au sens habituel du terme (ensemble de tâches, dans leur distribution spécifique d'un contexte sociotechnique) ;
- **compléter** les observations par un certain nombre de mesures physiques afin de valider les observations réalisées sur les tâches identifiées :
- **s'appuyer** sur la grille de notation pour proposer à l'issue de cette « étape de diagnostic », un certain nombre de propositions d'axes prioritaires sur lesquels il semblera nécessaire de faire porter l'effort de réflexion, de conception ou de correction dans l'aménagement ou la réhabilitation d'un espace.

# **3. Préparation de la base et Introduction au programme Access**

Vous apprendrez, dans un premier temps, à utiliser le logiciel en prenant connaissances des menus, puis, dans un second temps, nous composerons les critères des menus de l'outil ergonomique. En effet, les rubriques du formulaire ne sont, en aucun, cas « figées ». L'utilisateur peut, s'il le désire, rajouter des nouvelles questions ou en retirer selon le lieu de l'étude. Cependant, vous devrez bien respecter le protocole de création car il se peut que le programme ne marche plus.

# **3.1 Travaux préparatifs de base**

Avant de lancer le questionnaire il importe de déterminer les lieux dans lesquels vous allez travailler, donc de préparer la base de données. En effet, la flexibilité de l'outil permet à son utilisateur de l'adapter à tous types d'environnements urbains.

Pour cela l'utilisateur doit construire un tableau de synthèse identifiant les différents lieux à étudier.

Le questionnaire est composé de quatre tables fondamentales :

- Le **DOMAINE** : c'est-à-dire le lieu principal de l'étude (nom d'une ville par exemple) ;
- Le **SOUS-DOMAINE** c'est-à-dire un lieu plus précis qui se trouve dans le domaine (gare, mairie, etc.) ;
- Le **POSTE D'ACTIVITÉ** ;
- La **TACHE**, en d'autres termes l'action que le citadin est en train d'effectuer.

Il faudra, avant chaque analyse, compléter les quatre tables fondamentales dans l'objet « table » (voir 4.1).

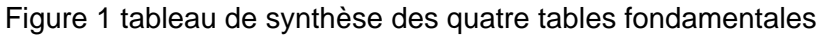

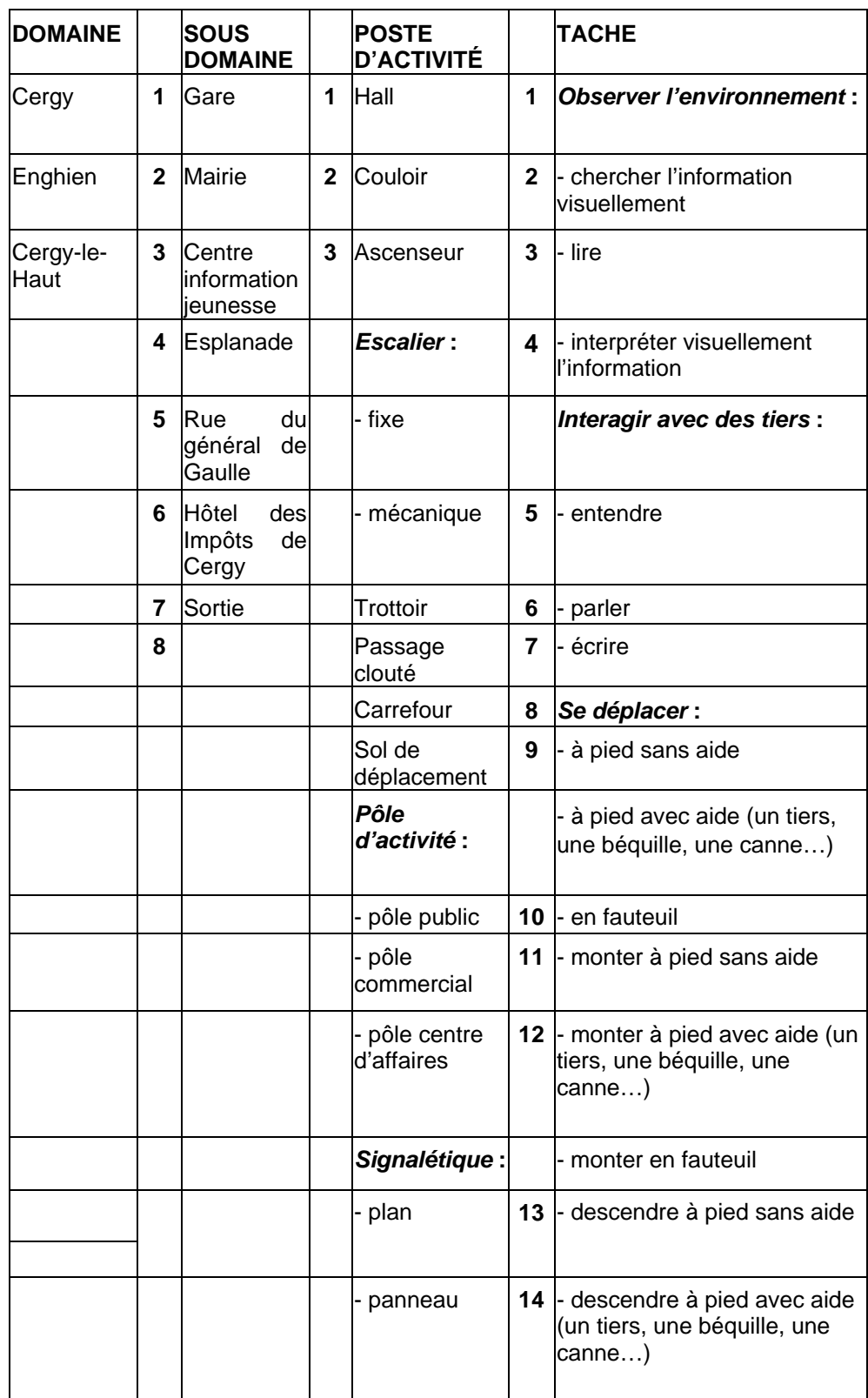

# <span id="page-27-0"></span>**3.2 Présentation sommaire d'Access**

Le programme est articulé par le logiciel de gestion de base de données de la société Microsoft, **Access.** Il importe de noter que cet outil a été créé sous la version Access 2000. Si vous travaillez sur une version antérieure, il se peut que certaines fonctionnalités ne soient pas opérationnelles. Dans ce cas précis, il vous faut posséder soit une version 2000 ou XP ou encore 2003.

Le logiciel Access est assez puissant (stockage des données quasi illimité), et accessible aux débutants (présence d'assistants).

Son utilisation peut être des plus simple comme des plus perfectionnée et complexe (programmation en **Visual Basic ou SQL**).

Ce logiciel est dédié à la conception d'une base de données, organisées sous forme de **tables**. Les tables servent uniquement au stockage des données.

Les tables sont composées **d'enregistrements**. Chaque enregistrement est décrit par un certain nombre de **champs**.

Une ligne correspond à un *enregistrement* et une colonne à un *champ.*

Il est hors de propos dans ce manuel, d'expliquer de façon exhaustive l'utilisation du logiciel, mais plutôt d'en connaître la base du fonctionnement puis être en mesure, par la suite, d'en changer soi-même certains paramètres.

Le programme fonctionne sur une multitude de bases qui renferment des variables (zones de critères).

Parmi toutes ses bases, il en existe quatre qui demeureront la « colonne vertébrale » de l'outil ergonomique. On ajoutera une cinquième table intitulée « questionnaire ».

**On ne devra en aucun cas les supprimer, car elles représentent le fonde**ment de cette démarche.

Ces tables, dites **« fondamentales »,** sont indiquées par un titre différent (« table fondamentale » dans l'objet « table » d'Access).

## **3.3 Contenus des menus d'Access**

Ouvrir dans un premier temps, la base Access nommée **« Outil ergonomique ».**

Un certain nombre de menus composent le logiciel.

Nous allons essentiellement nous servir de trois menus dans la **colonne « objets »** c'est-à-dire :

Le menu **« Tables »** renferme l'ensemble des informations qui composent le questionnaire ;

Le menu **« Requête »** nous permettra d'effectuer des moyennes des relevées numériques et aussi de faire des filtres sur des critères spécifiques ;

Le menu **« formulaire »** dans lequel les notations de l'utilisateur devront être inscrites manuellement.

# <span id="page-28-0"></span>**4. Utilisation de « l'outil ergonomique » de base**

# **4.1 Lancement d'un questionnaire de base**

#### **4.1.1 Ouverture d'un questionnaire**

Le questionnaire principal, là où les relevés devront être inscrits, se situe dans **« formulaires »** dans la colonne **« objet »**. Double-cliquez sur questionnaire afin de l'ouvrir.

Le questionnaire fonctionne sous forme de menu déroulant. Nous retrouvons tous les choix de réponse contenus dans les tables (*voir 4.1*).

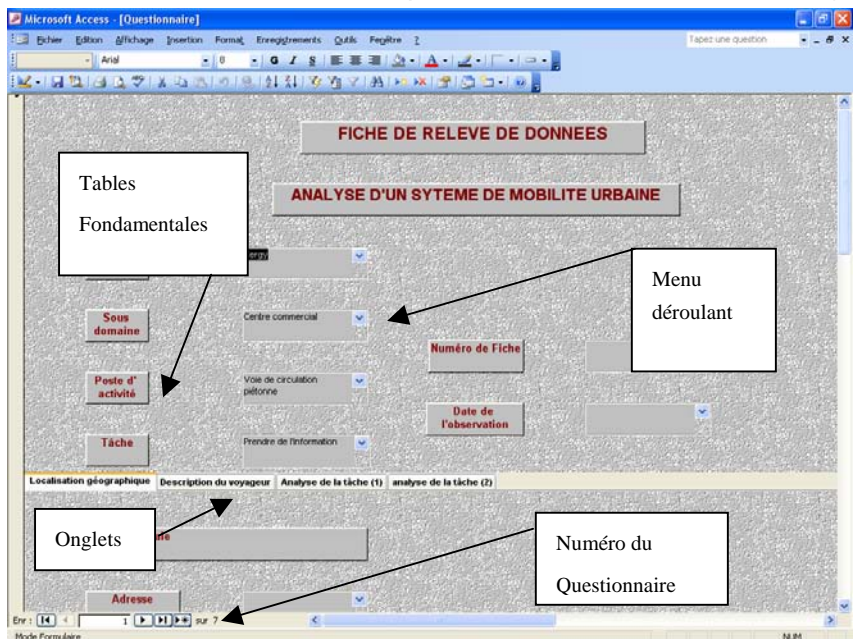

Figure 2 : Présentation d'un questionnaire

#### **4.1.2 Le questionnaire**

Le questionnaire se présente et « fonctionne » de la manière suivante (figure 2) :

Dans un premier temps, les quatre tables fondamentales (domaine, sousdomaine, poste d'activité et tâche) sont présentes à l'écran ; puis, on remarque la présence de quatre onglets :

- Le premier précise le lieu géographique ;
- Le second renseigne sur les conditions et ambiances du lieu de l'enquête ainsi que sur des éléments descriptifs du citadin observé. Cette partie est composée essentiellement de menus déroulants alphanumérique :
- Enfin les deux derniers onglets comportent l'éventail des notes (échelonnée de 1 à 5, par menus déroulant numériques) que l'on attribue à la tâche effectuée par une personne, observée sur un poste d'activité précis.

<span id="page-29-0"></span>L'observateur doit donc noter ces tâches, (de 1 à 5), selon des critères d'ergonomie et de conditions d'activité, de 1 (très satisfaisant) à 5 (pas satisfaisant).

Lorsque la saisie des informations est terminée, un logo dans le dernier onglet indique d'enregistrer le questionnaire.

Un nouveau questionnaire vierge s'ouvre alors automatiquement.

Notons qu'au bas du document est indiqué le nombre de questionnaires qui ont été saisis et le numéro du questionnaire en cours.

*Attention* : Si l'on veut, par la suite, ajouter de nouveaux questionnaires, l'application ne s'ouvre pas avec les derniers questionnaires visualisés mais du premier questionnaire créé au dernier.

#### **4.1.3 Composition des menus déroulants numériques**

Elles se composent de huit rubriques dans lesquelles se trouvent un certain nombre d'items.

#### **4.1.3.1** *Conception du poste d'activité*

Il se compose de quatre items :

- zone d'accessibilité manuelle dans laquelle on effectue la tâche (le poste d'activités est-il facile à atteindre ?),
- encombrement de la zone (quel est l'espace disponible ?),
- organisation des commandes,
- emplacements des signaux.

#### **4.1.3.2** *Sécurité physique liée à l'environnement*

Il se compose d'un item.

#### **4.1.3.3** *Environnement physique*

Il se compose de cinq items :

- ambiance climatique par rapport à la charge physique,
- ambiance sonore (aggraver de 1 si bruits impulsifs ou émergents),
- éclairage du poste d'activités pour mener à bien la tâche,
- atmosphère (poussières, odeurs),
- aspect du poste (impression visuelle globale, propreté…).

#### **4.1.3.4** *Déroulement du temps*

Le temps nécessaire à la réalisation de la tâche est-il approprié par rapport à un individu normalement pressé ?

#### **4.1.3.5** *Charge physique*

Il se compose de deux items :

- posture,
- gestuelle (effort physique pour utiliser l'environnement),

#### <span id="page-30-0"></span>**4.1.3.6** *Charge mentale*

Il se compose d'un item : Charge mentale

#### **4.1.3.7** *Qualité des signaux d'information*

Il se compose de deux items :

- vision de près,
- vision de loin.

#### **4.1.3.8** *Psychologie — relationnel*

Il se compose de deux items :

- Autonomie,
- sentiment de sécurité.

## **4.2 Consultation des données des questionnaires**

Chaque questionnaire enregistré contient un certain nombre d'informations. Pour consulter, ces dernières, il faut se rendre dans le menu **table** et double-cliquez sur la table **« Questionnaire »** (figure 2).

Toutes les informations choisies dans chaque menu déroulant du questionnaire y sont inscrites.

Vous pouvez à tout moment changer les données d'un questionnaire.

Pour cela, revenez dans le questionnaire et changez la valeur dans le menu déroulant. **N'oubliez pas d'enregistrer** le questionnaire pour que la table **« questionnaire »** puisse prendre en compte les nouvelles modifications.

# **5. Présentation et utilisation des différents menus**

Les trois premiers menus présentés précédemment, sont reliés en permanence, car chaque variable inscrite dans le **menu questionnaire** est ensuite inscrite dans **le menu Table et Requête**.

Chaque action a donc une conséquence sur un autre menu.

## **5.1 Utiliser des tables dans Access**

Dans le **menu table**, vous noterez la présence d'une multitude de tables (intitulée **« mnu »**), qui énumère les notations d'une question, dans le questionnaire.

Exemple : la table nommée « âge » contient les **variables** (17-25 ans etc.) de la ligne âge du questionnaire (figure 4).

*Attention* : Lorsqu'une table est créée il doit impérativement exister un champ identique dans la **table questionnaire**

Pour cela, double cliquez dans la table questionnaire créez un champ avec le même nom. Au final toutes les tables doivent être inscrites dans la table « questionnaire », par un champ ayant le même nom.

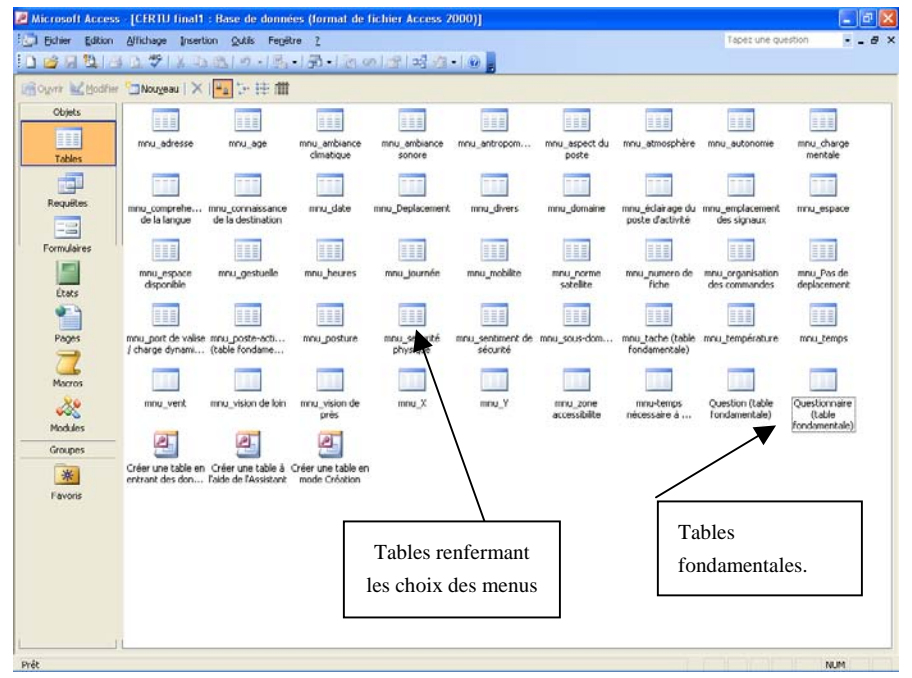

Figure 3 : Présentation des différentes tables qui composent le questionnaire

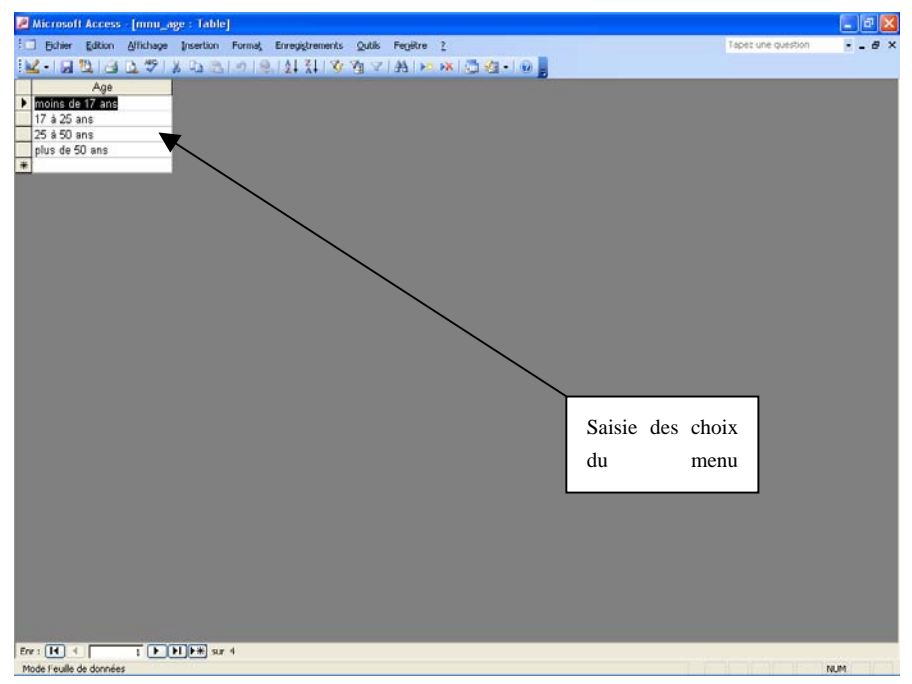

Figure 4 : Exemple du contenu d'un menu déroulant

#### <span id="page-32-0"></span>**5.1.1 Modifier les tables existantes**

La **figure 3** ci-dessus, montre les tables déjà créées dans le programme de base.

Hormis la **table fondamentale** notée **« Table\_Questionnaire »** vous pouvez intervenir pour ajouter des informations dans le menu déroulant.

Pour cela double-cliquez sur une table **mnu**\_ et enlever ou ajouter des choix de réponses complémentaires.

modifications. Vous pouvez vérifier dans le questionnaire de saisie, les

**N'oubliez pas d'enregistrer par la suite.** 

#### **5.1.2 Créer une table supplémentaire**

Pour pouvoir ajouter une table il faut faire : **Table \ Nouveau \ Mode Création**. (figure 4)

On doit alors définir les noms des champs et les types de données. La description du champ est facultative

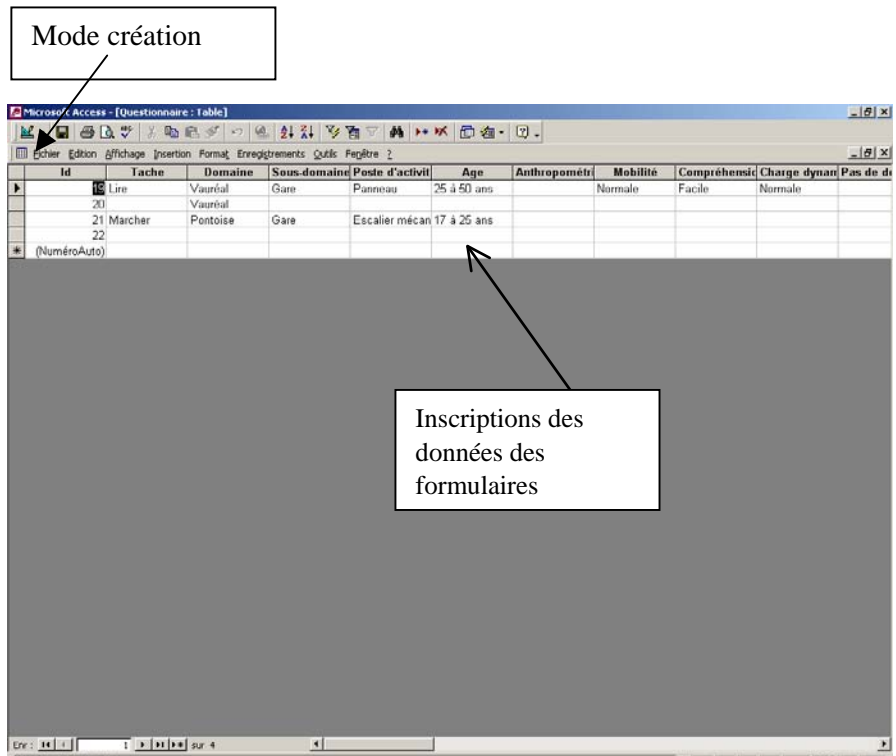

Figure 5 Représentation de la création d'un menu de la table questionnaire

#### **Choix des noms de champs**

Tous les noms doivent être différents

Eviter les espaces, on préfère l'underscore (\_ )

Eviter les noms trop longs

Exemple : Hom Mar 15 19 pour les hommes mariés de 15 à 19 ans.

#### **Types de données**

Il faut absolument choisir un type de données, par défaut le type sera du texte.

#### **Principaux types**

- **Texte** : de 0 à 255 caractères
- **Mémo** : maximum de 65 535 caractères Exemple d'utilisation : Pour les commentaires sur un ouvrage dans une base de bibliographie ;
- **Numérique** : Choix entre entiers et réels ;
- **Date** : Différents formats possibles ;
- **Liaison OLE** : Objets (en particulier des images) créés par des applications extérieures ;
- **Numéroauto** : Nombre automatiquement incrémenté par Microsoft Access à chaque fois qu'un nouvel enregistrement est ajouté à la table — Les valeurs des champs ne peuvent donc pas être modifiées.

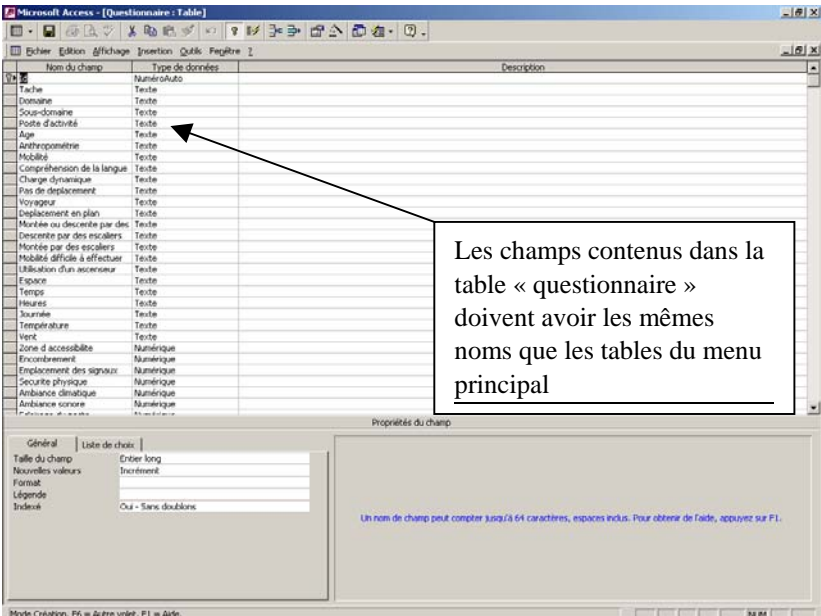

Figure 6 : Élaboration (en mode création) de champs dans une table

#### **Faire attention** :

- aux choix de types de données : ce choix conditionne les données des champs.

**Exemple** : **Champ âge** déclaré en numérique entier — il sera alors impossible de saisir : 20 ans ou 2,5.

<span id="page-34-0"></span>- aux modifications des choix de types, une mauvaise modification peut entraîner une perte de données.

**Exemple** : Champ âge déclaré en texte, re-déclaré en numérique, **toutes les données textes seront alors perdues** (mais message d'avertissement !)

#### **NB** : **Présentation des nombres réels**

Pour modifier la présentation du nombre de chiffres après la virgule, choisir pour les réels : format fixe et préciser le nombre de décimales après la virgule.

#### **1 — ENREGISTRER la table**

#### **2 — CHOISIR le nom de la Table**

**Choisir** un nom en rapport avec le contenu.

Pour plus de commodités, éviter des espaces dans le nom et débuter les noms des tables, des requêtes, des formulaires… par des lettres différentes ;

#### **Exemple :**

- *T\_ Gironde\_Pop\_1990 pour une table*
- *R\_Gironde\_Pop\_1990 pour une requête (ou Q\_Gironde\_Pop\_1990) F\_Gironde\_Pop\_1990 pour un formulaire…*

Il est important de faire un bon choix initial des noms, afin d'éviter de renommer ultérieurement les intitulés des champs ou des tables.

#### **Dernière étape dans la création d'une table : La clé primaire**

Lors de l'enregistrement de la table, **déclinez** la proposition de création d'une clé primaire.

Une clé primaire est un identifiant permettant de distinguer sans ambiguïté un enregistrement d'un autre enregistrement.

Elle est définie sur un des champs de la table.

Toutes les valeurs de ce champ doivent être renseignées et différentes.

Ce champ peut être un **champ numérique** ou **de texte**.

**Exemple** : le numéro INSEE dans une table des individus.

Tous les individus ont un numéro INSEE. À un numéro INSEE correspond un individu et un seul. Le champ numéro INSEE peut alors servir de clé primaire. L'intérêt est qu'il sera alors impossible de saisir deux fois un même individu.

#### **5.1.3 Supprimer une table**

Vous pouvez à tout moment, **sauf pour les tables fondamentales**, supprimer une table que vous ne souhaitez pas faire apparaître dans le questionnaire.

<span id="page-35-0"></span>Pour cela, cliquez avec le bouton droit de la souris sur **la table mnu-** que vous souhaitez retirer puis utilisez la commande « supprimer ».

Vous pouvez vérifier dans le questionnaire de saisie que le menu concerné n'existe plus.

#### **5.1.4 Insérer les nouvelles tables dans le questionnaire**

- Créer des tables est une chose, mais il faut les faire apparaître dans un deuxième temps dans le questionnaire afin de les exploiter ;

- choisir l'endroit précis où vous voulez placer votre menu déroulant.

**Exemple** : Si vous voulez ajouter une question dans les champs numériques (onglet 3 ou 4), placez-vous sur cet onglet. Basculer en mode « création » (Affichage/création). Il y a automatiquement un quadrillage et une boîte à outil à votre disposition.

**NB** : Si vous ne trouvez pas cette boîte, faites *Affichage/boite à outil.* 

- Utiliser ensuite la fonction zone de liste déroulante de la boîte à outil. Ensuite, choisissez la première option (« Je veux que la liste déroulante recherche la valeur etc. »), puis dans le menu suivant choisir le mnu\_table que vous avez créé précédemment dans l'objet table. Basculer dans la colonne suivante le seul champ représenté.

Enfin, Access demande où l'on souhaite enregistrer les résultats de cette table. Indiquez le champ qui porte le même nom dans la table questionnaire. Faites « terminer ».

Ranger enfin soigneusement, sur le questionnaire, le nouveau menu déroulant.

Utiliser les autres fonctions de la boîte à outil (Aa) afin d'écrire la question en relation avec le nouveau menu déroulant.

Basculer enfin en mode formulaire (*Affichage/mode formulaire*).

## **5.2 Utilisation des requêtes**

Les requêtes permettent de travailler sur les tables, c'est-à-dire de les interroger (requêtes « de sélection ») ou d'en modifier le contenu (les requêtes « action »).

Les requêtes utilisent le langage **SQL**, mais vous pouvez utiliser le **mode assistant de requête**, plus convivial.

#### **- Requêtes de sélection**

Pour sélectionner des champs, des enregistrements suivant des critères, effectuer des tris, modifier des données.

#### *Requête\Nouveau\Mode Création*

*Choisir une table de travail : Ajouter table (Sélectionner une table)*,

<span id="page-36-0"></span>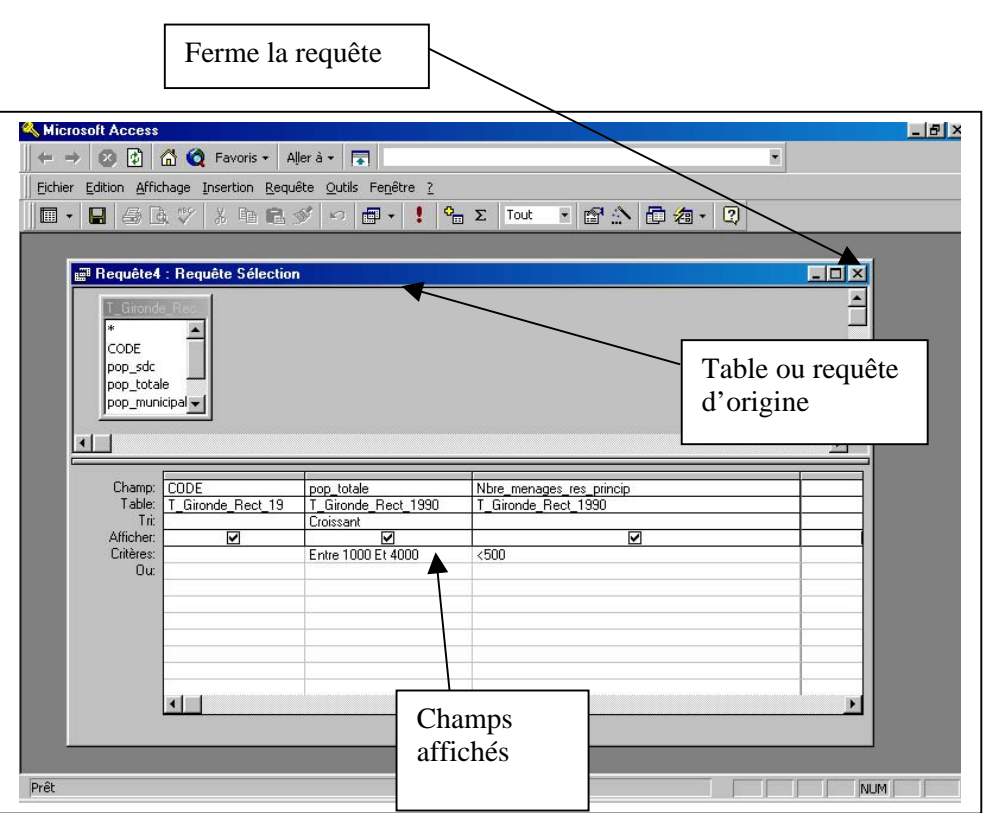

Figure 7 : Mode de fonctionnement des requêtes

# **6. Exploitation des résultats**

Il existe deux possibilités pour traiter les données des questionnaires.

- soit utiliser le **logiciel Excel** du même concepteur,
- soit utiliser la fonction **requête d'Access**.

#### **6.1 Exporter les résultats sous Excel**

Pour traiter toutes les données sous Excel, qu'elles soient dans la table questionnaire ou dans des requêtes plus spécifiques, il faut ouvrir dans la barre **menu « fichier** » et utiliser la **fonction « exporter ».** 

**Attention**, il faut bien choisir **dans « type de fichier** » une exportation **en format Excel,** puis choisir votre propre version Excel (2000 et plus de préférence)

#### **6.2 Utiliser la fonction filtre dans les requêtes**

La véritable valeur ajoutée du programme concerne les **fonctions requêtes**, qui sont proposées avec le programme de base.

En effet, la quantité de données recueillies peut être très importante.

<span id="page-37-0"></span>Vous pouvez définir des critères de sélection **(fonction filtre**) afin de faire une recherche ciblée. Par exemple, si on s'intéresse à un lieu spécifique (la ville de Cergy) et à un certain type de population (âge de 15 - 25 ans) à une période précise de la journée (matin), on peut préparer ce filtre dans la requête intitulée **« critères ».**

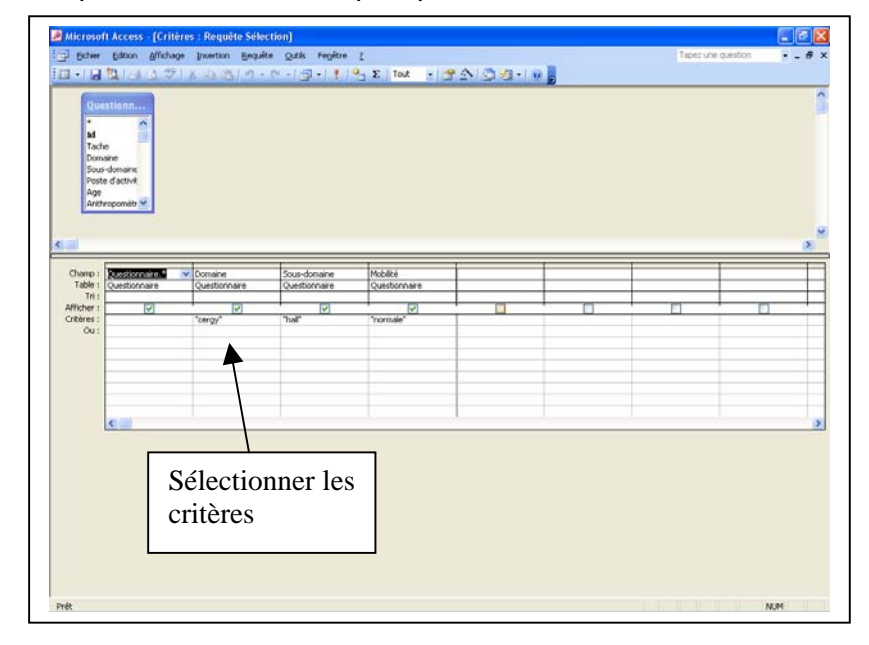

Double-cliquer sur **« critères »,** puis passer en mode création.

Figure 8 : Présentation du mode « critère »

#### **6.2.1 Sélectionner les critères**

Vous remarquez sur la figure 8 une capture d'écran représentant un filtre comprenant un certain nombre de critères.

Cet exemple nous montre que sur l'ensemble des questionnaires de l'enquête, nous avons filtré les questionnaires traitant : de la ville de « Cergy » ; dans le lieu « hall » ; pour les personnes ayant une mobilité « normale ».

Pour filtrer, on choisit les critères dans la ligne **« champs »**, la table dans laquelle vous voulez prendre les informations.

Ensuite, dans la ligne « critère », on doit inscrire entre guillemet les éléments à filtrer. Par exemple, si vous souhaitez retenir dans le champ « domaine » que les éléments faisant référence à la ville de Cergy, il faudra l'écrire de la façon suivante « Cergy » (figure 8). Cela implique qu'il faille bien connaître le contenu des tables menu.

**Attention :** il ne faut en aucun cas supprimer la colonne intitulée « Questionnaire » située à gauche.

#### **6.2.2 Consulter les résultats**

Lorsque votre filtre est effectué, vous devez **quitter le mode « création »** et basculer en **affichage « normal ».** 

Vous pourrez consulter le résultat de votre filtre.

<span id="page-38-0"></span>Dans le cas où sont recueillis plusieurs questionnaires, remplis par des observateurs différents, il est préférable d'exporter l'ensemble des fichiers **sur Excel** et d'utiliser la **fonction filtre**.

## **6.3 Créer un « profil ergonomique » depuis les requêtes**

À partir des requêtes « moyenne générale » ou « moyenne », il est possible de créer des graphiques de « profil ergonomique » d'un poste d'activité.

#### **6.3.1 Description des deux requêtes**

Lorsque vous consultez la base questionnaire, celle-ci renferme les données brutes de l'ensemble des questionnaires.

La partie numérique (représentée par les deux derniers onglets du questionnaire) renferme toutes les notations du questionnaire.

#### **6.3.1.1** *La requête « moyenne »*

Elle permet d'avoir les moyennes des groupes de question.

**Exemple**, dans le questionnaire, la première question est libellée **« Conception du poste d'activité ».**

Cette rubrique est composée de trois **items** — Zone d'accessibilité manuelle etc. + Encombrement de la zone + Emplacement des signaux.

En divisant la **somme des notes attribuées** par le **nombre de questions**, nous obtenons une note moyenne pour la catégorie **« Conception du poste d'activité ».**

Cela représente une des notes d'un profil.

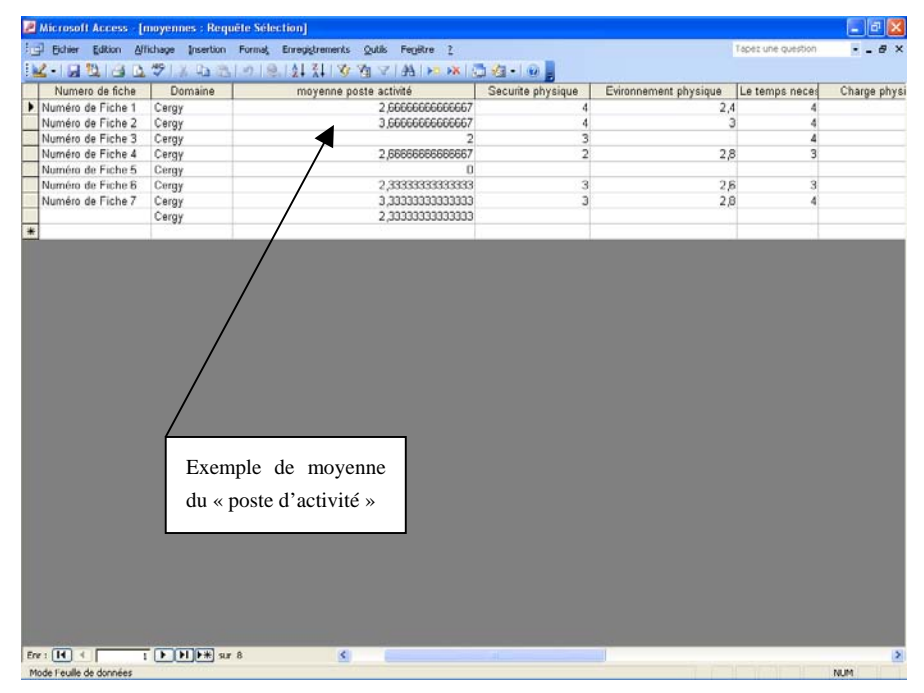

Figure 9 : Capture d'écran de la requête « moyenne »

|                                         |                                                                                                    |                          | Microsoft Access [moyenne_sur critères : Requête Sélection]                                                                   |  |                    |             |
|-----------------------------------------|----------------------------------------------------------------------------------------------------|--------------------------|----------------------------------------------------------------------------------------------------|--|--------------------|-------------|
|                                         |                                                                                                    |                          | [ Botter Edition Affichage Insertion Bequête Qubis Fegetre 2<br>[피서담협]금융정(X G 정) 9 - 이너리지 ! 12- <mark>조</mark> Tox 리크스(출출사) - |  | Tapez une question | a x         |
| $\left  \cdot \right $                  | <b>Critères</b><br>Atmosphère (poussiere, odeur<br>Aspect du poste<br>Le temps necessaire a la realis M. |                          |                                                                                                    |  |                    |             |
| Champ:                                  | Expr1: Domaine                                                                                           | Poste d'activité         | Ambiance sonore                                                                                                    |  |                    |             |
| Table:<br>Opération :                   | Critères<br>Regroupement                                                                                 | Critères<br>Regroupement | Critères<br>Moyenne                                                                                                    |  |                    |             |
| Tri:<br>Afficher:<br>Critères :<br>Ou i | ☞                                                                                                    | $\overline{v}$           | $\overline{\mathbf{v}}$                                                                                                    |  |                    |             |
|                                         |                                                                                                    |                          |                                                                                                    |  |                    |             |
|                                         |                                                                                                    |                          |                                                                                                    |  |                    |             |
|                                         | $\epsilon$                                                                                               |                          |                                                                                                    |  |                    |             |
|                                         |                                                                                                    |                          | Moyenne sur les notes                                                                                                    |  |                    |             |
|                                         |                                                                                                    |                          | « sonores » de la base<br>« critères »                                                                                        |  |                    |             |
| Pråt.                                   |                                                                                                    |                          |                                                                                                    |  |                    | NUMB<br>RFP |

Figure 10 : Exemple de calcul de la moyenne

En conséquence, nous obtenons **huit notes moyennes,** à la fin du questionnaire.

Pour l'observation spécifique d'une personne, ces notes permettront d'obtenir un profil moyen de la tâche.

Il importera donc d'exporter les fichiers sous Excel afin de confectionner des profils ergonomiques en utilisant dans la fonction insertion puis graphique.

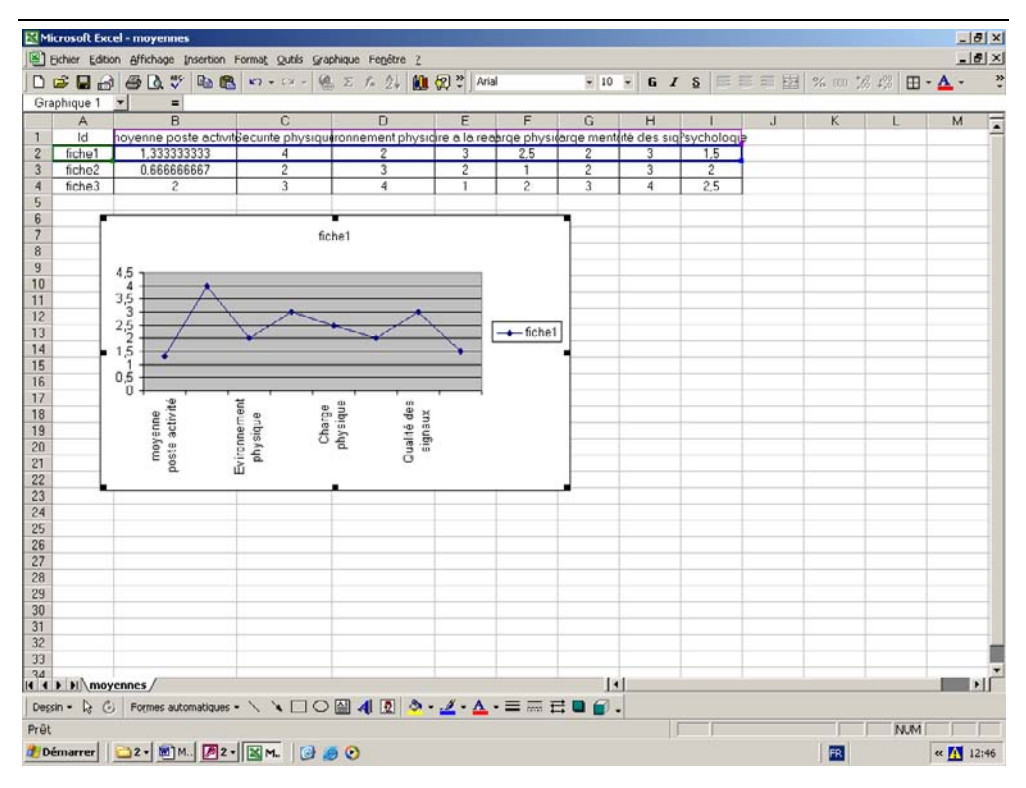

Figure 11 : Exemple d'un « profil ergonomique » sous Excel

<span id="page-40-0"></span>L'agrégation des moyennes nous renseigne sur la qualité de la faisabilité d'une tâche.

#### **6.3.1.2** *La requête « moyenne générale »*

Elle est du même type que celle analysée précédemment.

Cependant elle permet de visionner l'ensemble des moyennes de tous les questionnaires, puis d'examiner les moyennes globales d'une enquête.

#### **6.3.2 Lecture d'un profil**

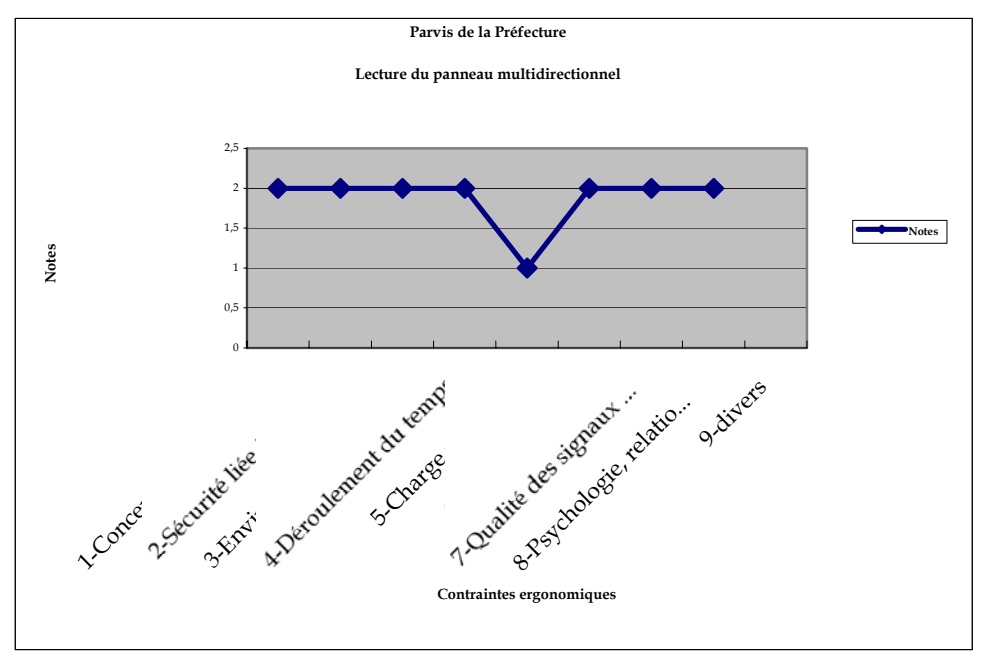

Figure 12 : Lecture d'un profil ergonomique « Lecture d'un panneau multidirectionnel dans un espace extérieur ouvert »

D'après le profil obtenu, la tâche « lecture d'un panneau multidirectionnel dans un espace extérieur ouvert » se révèle efficace pour atteindre sa destination.

En effet, le lieu est lumineux et les conditions de lecture sont satisfaisantes pour l'usager (conception du poste d'activité notée 2). Par le simple fait que le panneau est explicite, le déroulement de la tâche est sanctionné d'une bonne note (note 2).

De plus, le bon environnement physique conforte la prise d'information (note 2) ce qui favorise à son tour une charge physique (note 1) et mentale (note 2) moins importante pour l'usager.

# <span id="page-41-0"></span>**7. Conclusion et perspectives**

En conclusion, une évaluation de l'usage d'un environnement urbain, à partir d'une typologie, puis d'une appréciation, qualitative et quantitative (notation), des tâches effectuées par les citadins au cours de leurs déplacements, permet aux responsables d'identifier les points sur lesquels des objectifs de **conception ou de correction en termes d'ergonomie,** doivent être entrepris.

Cette façon de procéder démontre qu'il est possible, grâce à une démarche inspirée des méthodes employées dans le milieu industriel, de compléter et d'enrichir les approches habituellement réalisées par les urbanistes, ingénieurs, architectes, designers, en charges de l'évaluation de structures existantes et de la conception de nouveaux projets.

Pour aborder une phase d'exploitation effective, il importait de poursuivre et de compléter le développement de cet outil de **« diagnostic »,** après avoir vérifié si cette démarche pouvait être réorganisée pour porter un diagnostic sur des espaces publics, tout en la rendant **aisément utilisable** grâce à des grilles d'observation simplifiées de l'environnement physique dans lequel se déplacent les citoyens. Ceci a fait l'objet de cette deuxième phase de la recherche

Enfin, le transfert vers un support informatisé permettra très rapidement d'utiliser des protocoles de création de **Système Information Géographique (SIG**), pour localiser, avec précision, ce nouveau type d'information sur des supports cartographiques.

# <span id="page-42-0"></span>**Bibliographie**

**Coblentz A. ; Ignazi G. ; Prudent J. ; Brassart M. ; Deloison Y.** — *L'accès au poste de travail des handicapés-moteurs*.— Revue Française des Affaires Sociales, vol. 29, n°2, avril-juin 1975, p. 63-115.

**Coblentz A. ; Ignazi G. ; Prudent J. ; Amphoux M. —** *Réinsertion sociale des handicapés physiques. Résultats d'études systématiques* — In : Third International Conference on System Science in Health Care, Munich, July 16-20th 1984/W. van Eimeren ed., R. Engelbrecht ed., C.D. Flagle ed.- Heidelberg : Springer-Verlag, 1984 - (Health System research) - p. 306- 309.

**Ignazi G. et Coll**. — *Ergonomie et conditions de travail d'une usine de fabrication d'aluminium* — Projet « Design to cost » ; Anthropologie Appliquée, AA 200/86, octobre 1986

**Dejeammes M. ; Flores J.L. ; Blanchet V.** — *Capacités fonctionnelles motrices d'une population : répercussions sur l'accessibilité des transports collectifs —* Rapport INRETS n° 81, 1988.

**Sperandio J.C.** — *L'ergonomie du travail mental* — Masson, 1988

**Pauzie A.** — *L'ergonomie des systèmes d'information dans le domaine du transport en relation avec les capacités fonctionnelles des utilisateurs -*Rapport INRETS/LPC 1989

**Anon.** — *Acceptabilité des systèmes d'aide à l'information des usagers des transports collectifs* — Revue Déplacement (n° 1), 1989

**Augoyard J.F.** — *Les facteurs lumineux du sentiment d'insécurité* — Séminaire de recherche exploratoire.

**Benaissa A. ; Haumonta A.** — *Aménagement urbain, production de la densité et régulation sociale* — 232 pages, (Tomes I et II), 1997.

**Ansidei M. ; Dubois D. ; Fleury D. ; Munier B.** — *Les risques urbains, acteurs, systèmes de prévention* — Anthropos, collection Villes, 278 pages, 1998

**Viesca John** *Microsoft Access 2000 au quotidien*, Microsoft Press, 1 277 pages, 1999

**Ignazi G. ; Keravel F.** — *Ergonomie de la mobilité quotidienne* — in Revue des Transports Urbains ; 102, janvier mars 2000, p. 7-12, 2000

**Ignazi G. ; Lavandier C. ; Boulard F. ; Gilbert M. ; Dozeville E. ; Viollon S.** — *Anthropologie et Ergonomie de l'espace public* — recherche ACI Ville ; MENRT, juin 2001, Université de Cergy-Pontoise, Laboratoire Mobilités, Réseaux, Territoires, Environnement ; 250 pages.

**Ignazi G. ; Beaucire F. ; Lanteri R. ; Libilbehety M.M.** — *Etude Ville et ergonomie de l'accessibilité* — Recherche CERTU ; Université de Cergy-Pontoise, Laboratoire Mobilités, Réseaux, Territoires, Environnements, novembre 2002 ; 80 pages.

**Lanteri R.** — *Rapport sur les aménagements de la gare du Nord réalisés depuis 1996* — DESS Transport, Territoires, Environnement, RATP-Mission Prospectives 177 pages ; octobre 2002.

**Ignazi G. ; Lavandier C. ; Lanteri R. ; Beaucire F.** — *Anthropologie et ergonomie de l'espace public ; Approche ergonomique et environnementale du transport urbain ; Bilan d'une recherche* — colloque de clôture de l'Action Concertée Incitative Ville, (ACI Ville), Paris, 1-3 mars 2004.

© ministère des Transports, de l'Équipement, du Tourisme et de la Mer centre d'Études sur les réseaux, les transports, l'urbanisme et les constructions publiques

Toute reproduction intégrale ou partielle, faite sans le consentement du Certu est illicite (loi du 11 mars 1957). Cette reproduction par quelque procédé que ce soit, constituerait une contrefaçon sanctionnée par les articles 425 et suivants du code pénal.

Reprographie: CETE de Lyon J (+33) (0) 4 72 14 30 30 (novembre 2005) Dépôt légal: 4e trimestre 2005 ISSN: 1263-2570 ISRN: Certu/RE -- 05-31 -- FR

Certu 9, rue Juliette-Récamier 69456 Lyon cedex 06  $J (+33)$  (0) 4 72 74 59 59 Internet http://www.certu.fr